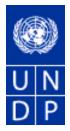

# eTendering Bidder Training Guide

Release No. 5

June 2016

## TABLE OF CONTENTS:

| 1 Introduction                                                         | 2  |
|------------------------------------------------------------------------|----|
| 2 Business Process                                                     | 3  |
| 2.1 eTendering Business Flow                                           | 4  |
| 3 eTendering Process simplified screenshot guide                       | 5  |
| 4 Finding and viewing Bid Events                                       |    |
| 4.1 Searching for a Bid Event in the system                            | 11 |
| 4.2 Viewing Bid Events                                                 | 13 |
| 4.2.1 Viewing bid event and solicitation documents                     | 13 |
| 4.2.1 Accept Invitation – Express interest to participate in bid       | 14 |
| 4.2.2 Decline Invitation                                               | 16 |
| 4.3 Key Points to Remember                                             | 16 |
| 5 Submitting a bid                                                     | 17 |
| 5.1 Answer to bid factors                                              |    |
| 5.2 Inserting line items and prices                                    | 18 |
| 5.3 Upload Attachments to bid                                          | 19 |
| 5.4 Validate entries and submit bid                                    | 21 |
| 5.4.1 Validate entries                                                 | 21 |
| 5.4.2 Save bid for later                                               | 22 |
| 5.4.3 Submit bid                                                       | 23 |
| 5.5 Submitting Alternate Bids                                          | 24 |
| 5.6 Submitting bids through .xml-files                                 | 27 |
| 5.7 Key points to remember                                             | 30 |
| 6 Managing Submitted Bids                                              |    |
| 6.1 View Bid                                                           | 31 |
| 6.2 Edit Bid                                                           | 31 |
| 6.3 Cancel Bid                                                         | 33 |
| 6.4 Amending your bid when bid event is amended                        | 34 |
| 6.5 Ensuring there is a valid bid submitted in the system              | 35 |
| 6.6 Key Points to Remember                                             |    |
| 7 Creating and managing a bidder profile in eTendering                 | 36 |
| 7.1 Bidder Registration                                                | 36 |
| 7.1.1 Registration Process                                             | 37 |
| 7.1.2 Forgotten password                                               |    |
| 7.1.3 Key Points to Remember when registering as a bidder              | 48 |
| 7.2 Managing Your Account                                              |    |
| 7.2.1 View Bidding Activity                                            | 49 |
| 7.2.2 Update Bidder Profile                                            | 49 |
| 8 Appendix I: Common Definitions                                       | 51 |
| 9 Appendix II: List of country codes                                   | 53 |
| 10 Appendix III: In case of event changes in line items or bid factors |    |
| 10.1 Key Points to Remember                                            | 59 |

#### 1 Introduction

Welcome to the updated Bidder User Guider for the UNDP eTendering system. This guide is intended to provide help to bidders that wishes to participate in UNDP bidding events through eTendering. This section will provide a short introduction to the guide and how to use it.

For first-time users of eTendering, it is recommended to read through the complete guide. Thereafter, the guide can be used as a reference to look up specific sections that the bidder is experiencing difficulties with or is uncertain on the process. Please refer to the <u>TABLE OF</u> <u>CONTENTS</u>: to find the correct section in the guide, or click on the hyperlinks found in the document marked by <u>underlined italics</u>.

The first section in the guide consists of a description of the UNDP Business Process together with a flowchart to illustrate the workflow. Thereafter, a quick overview of the different processes covered in this guide is found in section <u>3 eTendering Process simplified screenshot</u> <u>guide</u>. As this section only contains the most important steps, it is recommended to use the full document as the main reference to ensure that the correct steps are followed.

This is followed by sections 4-6, in which it is described how to find, view, submit and manage bids in eTendering.

The first time a bidder enters eTendering, a one-time registration process is required. Bidders only register once, and thereafter enter eTendering with their own user name and password. Information regarding this process is found in section <u>7 Creating and managing a bidder profile in</u> <u>eTendering</u> of this document.

There are three appendixes found at the back of the guide: common definitions used in the guide, a full list of all UNDP country codes which will be useful when searching for an event in eTendering, and a guide only to be used when there are changes to bid factors and line items to an event after a bid has been posted from your side.

If you have questions about eTendering that are not answered in this user guide, please refer to the separate document *eTendering Frequently Asked Questions Release No.* 4 that is uploaded in any of the eTendering events. If you still have questions, please direct them to the UNDP procurement focal point for the procurement case you are interested in.

#### 2 Business Process

The eTendering module is designed to facilitate collaboration between buyers and suppliers of goods and services. Through the functionalities offered in the module, UNDP procurement personnel can manage bidding events, monitor participation and evaluate offers, and thus streamline the complete bidding process.

The eTendering system targets many of the fundamental procurement values, such as fairness, integrity, transparency and accountability. Some of the main benefits of the eTendering system are:

- **No late submissions are accepted**: The system will automatically disallow any bids that are not submitted within the deadline, hence increasing fairness of bidders.
- **Electronic sealed bids**: The eTendering system encrypts the bids submitted in the system and does not allow anyone to view any information provided before the bidding deadline.
- **Electronic stamping of the bids**: The system stamps all information submitted by bidders and prevents that anyone alters, deletes, or adds anything to the bid after the deadline of submission.
- Streamlines the bidding process and gathers all relevant information at one place: Bidders can retrieve all information and solicitation documents through the system, and there is a possibility to be notified directly in case any changes are made to the solicitation documents prior to the deadline to bid. Bidders may also submit their bid online, edit it directly in the system, and receives automatic notifications once the evaluation is finalized and the contract is awarded.
- **Provides an audit trail**: As the eTendering system records all activity in the system, it keeps an audit trail for increased accountability and transparency.

When creating a bid event in eTendering, UNDP users have the option of inviting individual suppliers/vendors or to make the event public. Any eventual invitation is automatically sent to all invitees once the event is posted. In order to participate in an event, suppliers must first register as a Bidder via the bidder's portal and then enter bids for the events that they are invited to. Features such as bid factors, allows users to assign weightings and ideal answers for evaluation purposes.

The system offers the suppliers the possibility to register themselves in the system, search and view solicitation documents, and participate in a tender by submitting and also editing their bid online. The system provides automatic notifications on certain stages of the procurement process to participating bidders.

Suppliers must consult this document and other available resource materials in order to familiarize themselves with the system. It is the responsibility of suppliers to use the system properly according to the instructions provided by UNDP.

If a bidder faces any problems or have any questions, kindly address them to the procurement focal point assigned to the specific event.

#### 2.1 eTendering Business Flow

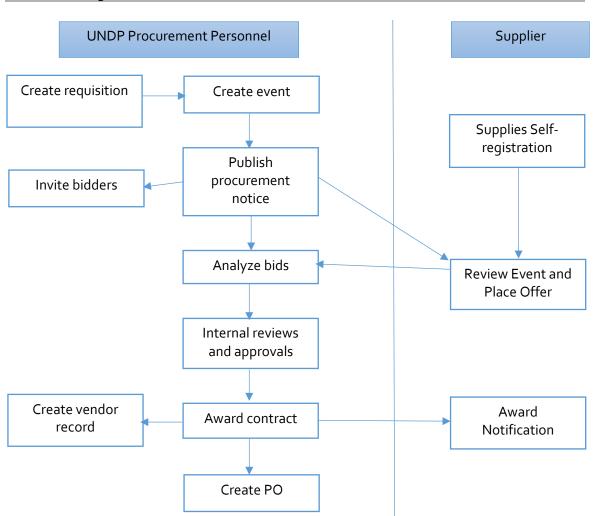

### 3 eTendering Process simplified screenshot guide

1. Register bidder

Username: event.guest; Password: why2change

| UNOPS Users         UNOPS Atlas Intranet Page         and comprehensive way for finding information<br>and connecting countries to knowledge,<br>experience and resources as we help people buil<br>a better life                                                                                                    | User name:            |                              | ( UNOPS                                            |
|----------------------------------------------------------------------------------------------------|-----------------------|------------------------------|----------------------------------------------------|
| Change Password   Forgotten Password       Image: Display the password         To obtain support:       Other resources:         UNDP Users       UNDP Atlas Service Centre         UNDPS Users       UNOPS Atlas Intranet Page         UNU Users       UNU Atlas Information Centre         UNU Users       UNU Atlas Information Centre                                                                                                | Password:             |                              |                                                    |
| To obtain support:       Other resources:       Atlas         UNDP Users       UNDP Atlas Service Centre       Atlas         UNOPS Users       UNOPS Atlas Intranet Page       "Atlas" signals our global presence and a reliable and comprehensive way for finding information and connecting countries to knowledge, experience and resources as we help people built better life         UNU Users       UNU Atlas Information Centre | Login                 |                              |                                                    |
| UNDP Users         UNDP Atlas Service Centre           UNFPA Users         My UNFPA         "Atlas" signals our global presence and a reliable<br>and comprehensive way for finding information<br>and connecting countries to knowledge,<br>experience and resources as we help people buil<br>a better life                                                                                                    | Change Password   For | gotten Password              | D P WOMEN                                          |
| UNDP Users         UNDP Atlas Service Centre           UNFPA Users         My UNFPA         "Atlas" signals our global presence and a reliable<br>and comprehensive way for finding information<br>and connecting countries to knowledge,<br>experience and resources as we help people buil<br>a better life                                                                                                    | To obtain support:    | Other resources:             | Atlas                                              |
| UNOPS Users UNOPS Atlas Intranet Page and comprehensive way for finding information<br>UNU Users UNU Atlas Information Centre experience and resources as we help people buil                                                                                                    | UNDP Users            | UNDP Atlas Service Centre    |                                                    |
| UNU Users UNU Atlas Information Centre a better life and connecting countries to knowledge, experience and resources as we help people buil                                                                                                    | UNFPA Users           | My UNFPA                     | "Atlas" signals our global presence and a reliable |
| UNU Users UNU Atlas Information Centre experience and resources as we help people buil                                                                                                    | UNOPS Users           | UNOPS Atlas Intranet Page    |                                                    |
| a hetter life                                                                                                    | UNU Users             | UNU Atlas Information Centre | experience and resources as we help people build   |
| UN Women Users UN Women Atlas Intranet Page                                                                                                    | UN Women Users        | UN Women Atlas Intranet Page | a better life.                                     |

|                                                                                                    | 0 | 0 - |
|----------------------------------------------------------------------------------------------------|---|-----|
| earch:                                                                                                    |   |     |
| (W)                                                                                                    |   |     |
| Manage Events and Place Bids                                                                                                    |   |     |
| - <u>Register Bidder</u><br>- <u>view Events and Place Bids</u>                                                                                                    |   |     |
| View Terms & Conditions                                                                                                    |   |     |
|                                                                                                    | - | -   |
|                                                                                                    | 0 | 0 - |
| You have no Event related discussion                                                                                                    |   |     |
| hreads to display.                                                                                                    |   |     |
| See all authorized Forums                                                                                                    |   |     |
|                                                                                                    |   | 0 - |
|                                                                                                    |   | w • |
|                                                                                                    |   |     |
| ogin here as an existing User.                                                                                                    |   |     |
| ogin here as an existing User.                                                                                                    |   |     |
| User ID:                                                                                                    |   |     |
| User ID:                                                                                                    |   |     |
| User ID:                                                                                                    |   |     |
| User ID:                                                                                                    |   |     |
| User ID:                                                                                                    |   |     |
| User ID:<br>assword:<br>Sign In<br>Register as a Sourcing Bidder                                                                                                   |   |     |
| User ID:                                                                                                    |   |     |
| User ID:<br>assword:<br>Sign In<br>Register as a Sourcing Bidder<br>lick here to register as a bidder and to be<br>ble to bid on events.                           |   |     |
| User ID:<br>assword:<br>Sign In<br>Register as a Sourcing Bidder<br>lick nere to register as a bloder and to be<br>ble to bid on events.<br>Register as a Supplier |   |     |
| User ID:                                                                                                    |   |     |
| User ID:                                                                                                    |   |     |
| assword:                                                                                                    |   |     |

2. View bids and attachments

| Atlas                                                                                                    | Welcome Bidder User Guide 2, Your Atlas Finance Last Login Datetime : 02.Feb.2016 14:17:27 GMT                                                                                                    |
|----------------------------------------------------------------------------------------------------|----------------------------------------------------------------------------------------------------|
| ALL Content of the second second seco | Bid on Event     View Your Bid Activity       Bid on Event     View Vour Bid Activity                                                                                                    |
| ew Lerms & Conditions                                                                                                    | Event Name:         Bidder Guide February 2016           Event ID:         UNDP1-0000000484         My Bid Status:           Event Format/Type:         Sell Event         RFx           Event Round:         1           Event Version:         2           Event Start Date:         02/02/2016 09:02 EST           Event End Date:         31/03/2016 09:02 EDT     |
|                                                                                                    | Event Description:         This is a demo event for the bidder guide February 2016.         Contact:       Payment Terms:         Phone:       My Bids:       0         Email:       Edits to Submitted Bids:       Allowed         Online Discussion:       Multiple Bids:       Not Allowed         Live Chat Help:       Edits to Submitted Bids:       Not Allowed |
|                                                                                                    | Display:     All Lines     Bid Required     Line Comments/Files       Eind   View All   All   All All All All All All All                                                                                                    |
|                                                                                                    | 1 t computer EA 10.0000                                                                                                    |

3. Submit bid

| _                                                          |                       |                  |                    |    |                    |       |                                                               |
|------------------------------------------------------------|-----------------------|------------------|--------------------|----|--------------------|-------|---------------------------------------------------------------|
| e Events and Place Bids                                    | Details               |                  |                    |    |                    |       |                                                               |
| Event Activity<br>Intain My User Contact<br>Riddor Brofilo | Invitation<br>n Event |                  |                    |    | Bidding Shortcuts  | View  | Your Bid Activity<br>Bidding Documents<br>ad XML Bid Response |
| Event Nat                                                  | ne:                   | Bidder Guide     | February 2016      |    |                    |       |                                                               |
| Event ID:                                                  |                       | UNDP1-0000       | 000484             |    | My Bid Status:     |       |                                                               |
| Event For                                                  | mat/Type:             | Sell Event       | RFx                |    |                    |       |                                                               |
| Event Ro                                                   | und:                  | 1                |                    |    |                    |       |                                                               |
| Event Ver                                                  | sion:                 | 2                |                    |    |                    |       |                                                               |
| Event Sta                                                  | rt Date:              | 02/02/2016 0     | 9:02 EST           |    |                    |       |                                                               |
| Event End                                                  | d Date:               | 31/03/2016 0     | 9:02 EDT           |    |                    |       |                                                               |
| Event Des                                                  | scription:            |                  |                    |    |                    |       |                                                               |
| This is a c                                                | demo event fo         | or the bidder gu | iide February 2016 | 3. |                    |       |                                                               |
| Contact:                                                   |                       |                  |                    |    | Payment Terms:     |       |                                                               |
| Phone:                                                     |                       |                  |                    |    | My Bids:           |       | 0                                                             |
| Email:                                                     |                       |                  |                    |    | Edits to Submitted | Bids: | Allowed                                                       |
| Online Dis<br>Live Chat                                    |                       |                  |                    |    | Multiple Bids:     |       | Not Allowed                                                   |
|                                                            |                       |                  |                    |    |                    |       |                                                               |

#### a. Answer to bid factors

| Menu 🗖                                                                  |                                                                          |                                                                                                    |                                                                                                    |                                                                               |
|-------------------------------------------------------------------------|--------------------------------------------------------------------------|----------------------------------------------------------------------------------------------------|----------------------------------------------------------------------------------------------------|-------------------------------------------------------------------------------|
| Search:                                                                 |                                                                          |                                                                                                    |                                                                                                    |                                                                               |
| → Manage Events and Place Bids                                          |                                                                          | eneral Event Questions                                                                                                    | a and a second                                                                                                    |                                                                               |
| - View Events and Place Bids                                            | The event admini                                                         | istrator requests your response to quest                                                                                                    | tions not specific to any specific item.                                                                                                    |                                                                               |
| <ul> <li>My Event Activity</li> <li>Maintain My User Contact</li> </ul> | General Event                                                            | Questions 3                                                                                                    |                                                                                                    |                                                                               |
| My Bidder Profile     My Categorizations     My IM Settings             | Required Ques                                                            | stions 3                                                                                                    |                                                                                                    |                                                                               |
| - Maintain IM Info - Hidden                                             | Hide Event Quest                                                         | tions                                                                                                    |                                                                                                    |                                                                               |
| - View Terms & Conditions                                               | Event Questions                                                          |                                                                                                    |                                                                                                    |                                                                               |
|                                                                         | ★ Bid Required                                                           | 🕫 Ideal Response Require                                                                                                    | ed                                                                                                    |                                                                               |
|                                                                         |                                                                          | Pre                                                                                                    | evious Questions 1-3 of 3 Next Questions                                                                                                    |                                                                               |
|                                                                         | 🜟 ኛ Do you a                                                             | accept UNDPs General Terms and Cor                                                                                                    | ditions attached in this Bid Event.                                                                                                    |                                                                               |
|                                                                         | Response:                                                                | Yes                                                                                                    |                                                                                                    | Weighting                                                                     |
|                                                                         | Ideal:                                                                   | Yes                                                                                                    |                                                                                                    | Add Comments or Attachments                                                   |
|                                                                         | ideal.                                                                   | Tes                                                                                                    |                                                                                                    |                                                                               |
|                                                                         |                                                                          |                                                                                                    | st and current litigation during the last five (5) ye<br>of the litigation, the amounts involved, and the fi                                                                                                    |                                                                               |
|                                                                         | Response:                                                                | No Litigations                                                                                                    |                                                                                                    | Add Comments or Attachments                                                   |
|                                                                         |                                                                          |                                                                                                    |                                                                                                    |                                                                               |
|                                                                         | practices, and o<br>UNDP as well a<br>http://www.undp<br>http://www.undp | Ibstruction. UNDP is committed to preve<br>is third parties involved in UNDP activitio<br>org/about/transparencydocs/UNDP_A<br>o.org/content/undp/en/home/operations/ | proscribed practices, including fraud, corruptio<br>enting, identifying and addressing all acts of frau-<br>es. (See<br>nti, Fraud, Policy_English_FINAL_june_2011.pc<br>procurement/procurement_protest/ for full desc<br>I have read, understood and accept UNDP Prot | Id and corrupt practices against<br>if and<br>ription of the policies) I have |
|                                                                         | Response:                                                                | I have read, understood and accept<br>I have read understood and accept                                                                                               |                                                                                                    |                                                                               |
|                                                                         | Ideal                                                                    | I have read, understood and accept have read, understood and accept l                                                                                                 |                                                                                                    | Add Comments or Attachments                                                   |

### b. Insert line item quantities and prices

|              |       | contains one or more individual lines that awa<br>on by the Event Administrator. | it your bid rea | sponse. Some or a     | in lines may req     | ulle your blu in or    |                      |     |          |
|--------------|-------|----------------------------------------------------------------------------------|-----------------|-----------------------|----------------------|------------------------|----------------------|-----|----------|
| Lines        | in Th | is Event: 2                                                                      |                 |                       |                      |                        |                      |     |          |
|              |       | Require a Response: 2                                                            |                 |                       |                      |                        |                      |     |          |
| Your 1       | otal  | Line Pricing: 4,650.0000 USD                                                     |                 |                       |                      |                        |                      |     |          |
| Hide L       | ine D | etail                                                                            |                 |                       |                      |                        |                      |     |          |
| <b>★</b> Bid | Requ  | uired Dine Comments/Files                                                        |                 |                       |                      |                        |                      |     |          |
|              |       |                                                                                  | 1               | Previous Lines 1-2 c  | of 2 Next Lines      |                        |                      |     |          |
| Line         |       | Description                                                                      | Unit            | Requested<br>Quantity | Your Bid<br>Quantity | Your Unit Bid<br>Price | Your Total Bid Price |     |          |
|              | *     | computer                                                                         | EA              | 10.0000               | 10.0000              | 450.000000             | 4,500.0000 USD       | Bid | <b>S</b> |
| 1            |       |                                                                                  |                 |                       |                      |                        |                      |     |          |

At any point in the bid response process you may save an in-progress bid and resume completion at later time. When your bid response is complete, submit for consideration.

#### c. Upload attachments Welcome Bidder User Guide 2, Your Atlas Finance Last Login Datetime : 02.Feb.2016 14:17:27 GMT

| AlldSFinance                                                                                                    |                                                                                                    |                                                                                                    |                                                                      |                                |    |
|----------------------------------------------------------------------------------------------------|----------------------------------------------------------------------------------------------------|----------------------------------------------------------------------------------------------------|----------------------------------------------------------------------|--------------------------------|----|
| Menu 🗖                                                                                                    |                                                                                                    |                                                                                                    |                                                                      |                                |    |
| Search:                                                                                                    |                                                                                                    |                                                                                                    |                                                                      |                                |    |
| Manage Events and Place Bids                                                                                                    | Event Details                                                                                                    |                                                                                                    |                                                                      |                                |    |
| <ul> <li>View Events and Place Bids</li> <li>My Event Activity</li> </ul>                                                                                                    | Submit Bid Save for Late                                                                                                    | er Validate Entries                                                                                   |                                                                      |                                | -  |
| <ul> <li>Maintain My User Contact</li> <li>My Bidder Profile</li> </ul>                                                                                                    | Save for Late                                                                                                    | Validate Liftites                                                                                     |                                                                      |                                | -  |
| <ul> <li>My Categorizations</li> <li>My IM Settings</li> </ul>                                                                                                    | Event Name: Bidder Guide                                                                                                    |                                                                                                    |                                                                      |                                |    |
| <ul> <li>Maintain IM Info - Hidden</li> </ul>                                                                                                    | Didder Ould                                                                                                    | e February 2016                                                                                       | Bid ID:                                                              |                                |    |
| <u>View Terms &amp; Conditions</u>                                                                                                    | Event ID: UNDP1-000<br>Event Format/Type: Sell Event                                                                                                    | RFx                                                                                                   | Bid Date:                                                            | lew                            |    |
|                                                                                                    | Event Round: 1                                                                                                    |                                                                                                    |                                                                      | JSD US Dollar                  |    |
|                                                                                                    | Event Version: 2                                                                                                    |                                                                                                    |                                                                      |                                |    |
|                                                                                                    | Event Start Date: 02/02/2016 (                                                                                                    | 09:02 EST                                                                                             |                                                                      |                                |    |
|                                                                                                    | Event End Date: 31/03/2016 0                                                                                                    | 09:02 EDT                                                                                             |                                                                      |                                |    |
|                                                                                                    | View/Add General Comments and A                                                                                                    | ttachments                                                                                            |                                                                      |                                |    |
|                                                                                                    | Hide Additional Event Info                                                                                                    |                                                                                                    |                                                                      |                                |    |
|                                                                                                    | Barrelation                                                                                                    |                                                                                                    |                                                                      |                                | -  |
|                                                                                                    | Description:<br>This is a demo event for the bidder ge                                                                                                    | uide February 2016.                                                                                   |                                                                      |                                |    |
|                                                                                                    |                                                                                                    |                                                                                                    |                                                                      |                                |    |
|                                                                                                    |                                                                                                    |                                                                                                    |                                                                      |                                |    |
|                                                                                                    |                                                                                                    |                                                                                                    |                                                                      |                                |    |
|                                                                                                    |                                                                                                    |                                                                                                    |                                                                      |                                |    |
|                                                                                                    | Contact:                                                                                                    |                                                                                                    | Payment Terms:                                                       |                                |    |
|                                                                                                    | Phone:                                                                                                    |                                                                                                    | Billing Location:                                                    | United Nations Development Pro |    |
|                                                                                                    | Email:                                                                                                    |                                                                                                    | Event Currency:                                                      | Dollar                         |    |
|                                                                                                    | Online Discussion:                                                                                                    |                                                                                                    | Conversion Rate:                                                     | 1.0000000                      |    |
|                                                                                                    |                                                                                                    |                                                                                                    | Edits to Submitted Bids:<br>Multiple Bids:                           | Allowed<br>Not Allowed         |    |
|                                                                                                    |                                                                                                    |                                                                                                    |                                                                      |                                |    |
| AtlasFinance                                                                                                    | Welcome Bidder Us                                                                                                    | ser Guide 2, Your Atlas Fina                                                                          | ance Last Login Date                                                 | ime : 02.Feb.2016 14:17:27 G   | МТ |
| Atlas                                                                                                    | Welcome Bidder Us                                                                                                    | ser Guide 2, Your Atlas Fina                                                                          | ance Last Login Datet                                                | time : 02.Feb.2016 14:17:27 G  | МТ |
| Atlas <sup>Finance</sup>                                                                                                    | Welcome Bidder Us                                                                                                    | ser Guide 2, Your Atlas Fina                                                                          | ance Last Login Datet                                                | time : 02.Feb.2016 14:17:27 G  | MT |
| Menu E<br>Search:                                                                                                    | Welcome Bidder Us<br>General Comments and A                                                                                                    |                                                                                                    | ance Last Login Datef                                                | ime : 02.Feb.2016 14:17:27 G   | МТ |
| Menu Search:                                                                                                    | General Comments and A                                                                                                    | ttachments                                                                                            | ance Last Login Datef                                                | ime : 02.Feb.2016 14:17:27 G   | MT |
| Menu<br>Search:<br>> Manage Events and Place Bids<br>- View Events and Place Bids<br>- My Event Activity                                                                                              | General Comments and A<br>Business Unit: UNDP1 Event I                                                                                                    | ttachments                                                                                            | ance Last Login Datet                                                | ime : 02.Feb.2016 14:17:27 G   | MT |
| Menu Search: Manage Events and Place Bids Werent Activity Maintain My User Contact My Bidde Profile                                                                                                   | General Comments and A                                                                                                    | ttachments<br>D: 0000000484                                                                           | ance Last Login Datel                                                | ime : 02.Feb.2016 14:17:27 G   | MT |
| Menu Search: Manage Events and Place Bids View Events and Place Bids My Event Activity Maintain My User Contact My Bidder Profile My Categorizations My IM Settings                                   | General Comments and A<br>Business Unit: UNDP1 Event I<br>Attachments<br>View Event Attachments                                                                                                    | ttachments<br>D: 0000000484                                                                           | First 🗳 1-2 of 2 🔯 Last                                              | ime : 02.Feb.2016 14:17:27 G   | MT |
| Menu Search:  Manage Events and Place Bids View Events and Place Bids Wevent Activity Maintain My User Contact My Bidder Profile My Categorizations My IM Settings Maintain IM Info - Hidden          | General Comments and A<br>Business Unit: UNDP1 Event I<br>Attachments<br>View Event Attachments<br>Attached File                                                                                                    | ttachments<br>D: 0000000484<br>العليمار<br><u>Attachment Description</u>                              | First <b>I 1-2 of 2</b> Last<br>View                                 | ime : 02.Feb.2016 14:17:27 G   | MT |
| Menu Search:<br>> Manage Events and Place Bids<br>- Mew Events and Place Bids<br>- My Event Activity<br>- Maintain My User Contact<br>- My Bidder Profile<br>- My Categorizations<br>- My IM Settings | General Comments and A<br>Business Unit: UNDP1 Event I<br>Attachments<br>View Event Attachments<br>Attached File<br>bidder_registration_20.JPG                                                                                     | ttachments<br>D: 0000000484<br><u>Attachment Description</u><br>General Attachment 1                  | First <b>II 1.2 of 2 II</b> Last<br>View<br>View                     | ime : 02.Feb.2016 14:17:27 G   | MT |
| Menu Search:  Manage Events and Place Bids View Events and Place Bids Wevent Activity Maintain My User Contact My Bidder Profile My Categorizations My IM Settings Maintain IM Info - Hidden          | General Comments and A<br>Business Unit: UNDP1 Event I<br>Attachments<br>View Event Attachments<br>Attached File                                                                                                    | ttachments<br>D: 0000000484<br>العليمار<br><u>Attachment Description</u>                              | First <b>I 1-2 of 2</b> Last<br>View                                 | ime : 02.Feb.2016 14:17:27 G   | MT |
| Menu Search:  Manage Events and Place Bids View Events and Place Bids Wevent Activity Maintain My User Contact My Bidder Profile My Categorizations My IM Settings Maintain IM Info - Hidden          | General Comments and A<br>Business Unit: UNDP1 Event I<br>Attachments<br>View Event Attachments<br>Attached File<br>bidder_registration_20.JPG                                                                                     | ttachments<br>D: 0000000484<br><u>Attachment Description</u><br>General Attachment 1                  | First <b>II 1.2 of 2 II</b> Last<br>View<br>View                     | time : 02.Feb.2016 14:17:27 G  | MT |
| Menu Search:  Manage Events and Place Bids View Events and Place Bids Wevent Activity Maintain My User Contact My Bidder Profile My Categorizations My IM Settings Maintain IM Info - Hidden          | General Comments and A<br>Business Unit: UNDP1 Event I<br>Attachments<br>View Event Attachments<br>Attached File<br>bidder_registration_20.JPG<br>bidder_registration_19.JPG<br>Add New Attachments                                | ttachments<br>D: 0000000484<br><u>Attachment Description</u><br>General Attachment 1                  | First <b>C</b> 1.2 of 2 <b>D</b> Last<br>View<br><u>View</u><br>View | First 1 of 1                   | MT |
| Menu Search:  Manage Events and Place Bids View Events and Place Bids Wevent Activity Maintain My User Contact My Bidder Profile My Categorizations My IM Settings Maintain IM Info - Hidden          | General Comments and A<br>Business Unit: UNDP1 Event I<br>Attachments<br>View Event Attachments<br>Attached File<br>bidder_registration_20.JPG<br>bidder_registration_19.JPG<br>Add New Attachments                                | ttachments<br>D: 0000000484<br>Attachment Description<br>General Attachment 1<br>General Attachment 2 | First <b>C</b> 1.2 of 2 <b>D</b> Last<br>View<br><u>View</u><br>View |                                | MT |
| Menu Search:  Manage Events and Place Bids View Events and Place Bids Wevent Activity Maintain My User Contact My Bidder Profile My Categorizations My IM Settings Maintain IM Info - Hidden          | General Comments and A<br>Business Unit: UNDP1 Event I<br>Attachments<br>View Event Attachments<br>Attached File<br>bidder_registration_20.JPG<br>bidder_registration_19.JPG<br>Add New Attachments                                | ttachments<br>D: 0000000484<br>Attachment Description<br>General Attachment 1<br>General Attachment 2 | First <b>C</b> 1.2 of 2 <b>D</b> Last<br>View<br><u>View</u><br>View | First 1 of 1                   | MT |
| Menu Search:  Manage Events and Place Bids View Events and Place Bids Wevent Activity Maintain My User Contact My Bidder Profile My Categorizations My IM Settings Maintain IM Info - Hidden          | General Comments and A<br>Business Unit: UNDP1 Event I<br>Attachments<br>View Event Attachments<br>Attached File<br>bidder_registration_20.JPG<br>bidder_registration_19.JPG<br>Add New Attachments<br>Attached File A             | ttachments<br>D: 0000000484<br>Attachment Description<br>General Attachment 1<br>General Attachment 2 | First <b>C</b> 1.2 of 2 <b>D</b> Last<br>View<br><u>View</u><br>View | First 1 of 1                   | MT |
| Menu Search:  Manage Events and Place Bids View Events and Place Bids Wevent Activity Maintain My User Contact My Bidder Profile My Categorizations My IM Settings Maintain IM Info - Hidden          | General Comments and A<br>Business Unit: UNDP1 Event I<br>Attachments<br>View Event Attachments<br>Attached File<br>bidder_registration_20.JPG<br>bidder_registration_19.JPG<br>Add New Attachments<br>Attached File A<br>Comments | ttachments<br>D: 0000000484<br>Attachment Description<br>General Attachment 1<br>General Attachment 2 | First <b>C</b> 1.2 of 2 <b>D</b> Last<br>View<br><u>View</u><br>View | First 1 of 1                   | MT |
| Menu Search:  Manage Events and Place Bids View Events and Place Bids Wevent Activity Maintain My User Contact My Bidder Profile My Categorizations My IM Settings Maintain IM Info - Hidden          | General Comments and A<br>Business Unit: UNDP1 Event I<br>Attachments<br>View Event Attachments<br>Attached File<br>bidder_registration_20.JPG<br>bidder_registration_19.JPG<br>Add New Attachments<br>Attached File A<br>Comments | ttachments<br>D: 0000000484<br>Attachment Description<br>General Attachment 1<br>General Attachment 2 | First <b>C</b> 1.2 of 2 <b>D</b> Last<br>View<br><u>View</u><br>View | First 1 of 1                   | MT |
| Menu Search:  Manage Events and Place Bids View Events and Place Bids Wevent Activity Maintain My User Contact My Bidder Profile My Categorizations My IM Settings Maintain IM Info - Hidden          | General Comments and A<br>Business Unit: UNDP1 Event I<br>Attachments<br>View Event Attachments<br>Attached File<br>bidder_registration_20.JPG<br>bidder_registration_19.JPG<br>Add New Attachments<br>Attached File A<br>Comments | ttachments<br>D: 0000000484<br>Attachment Description<br>General Attachment 1<br>General Attachment 2 | First <b>C</b> 1.2 of 2 <b>D</b> Last<br>View<br><u>View</u><br>View | First 1 of 1                   | MT |
| Menu Search:  Manage Events and Place Bids View Events and Place Bids Wevent Activity Maintain My User Contact My Bidder Profile My Categorizations My IM Settings Maintain IM Info - Hidden          | General Comments and A<br>Business Unit: UNDP1 Event I<br>Attachments<br>View Event Attachments<br>Attached File<br>bidder_registration_20.JPG<br>bidder_registration_19.JPG<br>Add New Attachments<br>Attached File A<br>Comments | ttachments<br>D: 0000000484<br>Attachment Description<br>General Attachment 1<br>General Attachment 2 | First <b>C</b> 1.2 of 2 <b>D</b> Last<br>View<br><u>View</u><br>View | First 1 of 1                   | MT |
| Menu Search:  Manage Events and Place Bids View Events and Place Bids Wevent Activity Maintain My User Contact My Bidder Profile My Categorizations My IM Settings Maintain IM Info - Hidden          | General Comments and A<br>Business Unit: UNDP1 Event I<br>Attachments<br>View Event Attachments<br>Attached File<br>bidder_registration_20.JPG<br>bidder_registration_19.JPG<br>Add New Attachments<br>Attached File A<br>Comments | ttachments<br>D: 0000000484<br>Attachment Description<br>General Attachment 1<br>General Attachment 2 | First <b>C</b> 1.2 of 2 <b>D</b> Last<br>View<br><u>View</u><br>View | First 1 of 1                   | MT |
| Menu Search:  Manage Events and Place Bids View Events and Place Bids Wevent Activity Maintain My User Contact My Categorizations My IM Settings Maintain IM Info - Hidden                            | General Comments and A<br>Business Unit: UNDP1 Event I<br>Attachments<br>View Event Attachments<br>Attached File<br>bidder_registration_20.JPG<br>bidder_registration_19.JPG<br>Add New Attachments<br>Attached File A<br>Comments | ttachments<br>D: 0000000484<br>Attachment Description<br>General Attachment 1<br>General Attachment 2 | First <b>C</b> 1.2 of 2 <b>D</b> Last<br>View<br><u>View</u><br>View | First 1 of 1                   | MT |
| Menu Search:  Manage Events and Place Bids View Events and Place Bids Wevent Activity Maintain My User Contact My Bidder Profile My Categorizations My IM Settings Maintain IM Info - Hidden          | General Comments and A<br>Business Unit: UNDP1 Event I<br>Attachments<br>View Event Attachments<br>Attached File<br>bidder_registration_20.JPG<br>bidder_registration_19.JPG<br>Add New Attachments<br>Attached File A<br>Comments | ttachments<br>D: 0000000484<br>Attachment Description<br>General Attachment 1<br>General Attachment 2 | First <b>C</b> 1.2 of 2 <b>D</b> Last<br>View<br><u>View</u><br>View | First 1 of 1                   | MT |
| Menu Search:  Manage Events and Place Bids View Events and Place Bids Wevent Activity Maintain My User Contact My Bidder Profile My Categorizations My IM Settings Maintain IM Info - Hidden          | General Comments and A<br>Business Unit: UNDP1 Event I<br>Attachments<br>View Event Attachments<br>Attached File<br>bidder_registration_20.JPG<br>bidder_registration_19.JPG<br>Add New Attachments<br>Attached File A<br>Comments | ttachments<br>D: 0000000484<br>Attachment Description<br>General Attachment 1<br>General Attachment 2 | First <b>C</b> 1.2 of 2 <b>D</b> Last<br>View<br><u>View</u><br>View | First 1 of 1                   | MT |

#### d. Validate entries <u>\_\_\_\_</u>

| age Events and Place                                                                         | Event Details       |                            |         |             |     |           |
|----------------------------------------------------------------------------------------------|---------------------|----------------------------|---------|-------------|-----|-----------|
| iew Events and Place Bids<br>y Event Activity<br>aintain My User Contact<br>y Bidder Profile | Submit Bid          | Save for Later Validate    | Entries |             |     |           |
| <u>y Categorizations</u><br>y IM Settings<br>aintain IM Info - Hidden                        | Event Name:         | Bidder Guide February 2016 |         |             |     |           |
| w Terms & Conditions                                                                         | Event ID:           | UNDP1-000000484            |         | I ID:       | New |           |
|                                                                                              | Event Format/Type:  | Sell Event RFx             | Bio     | I Date:     |     |           |
|                                                                                              | Event Round:        | 1                          | Bio     | l Currency: | USD | US Dollar |
|                                                                                              | Event Version:      | 4                          |         |             |     |           |
|                                                                                              | Event Start Date:   | 02/02/2016 9:02AM EST      |         |             |     |           |
|                                                                                              | Event End Date:     | 31/03/2016 09:02 AM EDT    |         |             |     |           |
|                                                                                              | View/Add General Co | mments and Attachments     |         |             |     |           |

#### e. Submit bid Menu Menu Search: Manage Events and Place Bids - <u>View Events and Place Bids</u> - <u>My Event Activity</u> - <u>Maintain My User Contact</u> - <u>My Kender Profile</u> - <u>My Kender Profile</u> - <u>My Kidder Profile</u> - <u>My My Kettings</u> - <u>My IM Settings</u> - <u>Maintain IM Info - Hidden</u> - <u>View Terms & Conditions</u> **Event Details** Submit Bid Save for Later Validate Entries Event Name: Bidder Guide February 2016 Event ID: UNDP1-0000000484 Bid ID: New Bid Date: Event Format/Type: Sell Event RFx Bid Currency: Event Round: USD US Dollar 1 Event Version: 4 Event Start Date: 02/02/2016 9:02AM EST Event End Date: 31/03/2016 09:02 AM EDT View/Add General Comments and Attachments Hide Additional Event Info

| 4. View bid<br>Atlas <sup>Finance</sup>                                                                                                    | welcome b                                                                             | aaer oser Guiae .                                                                                          | z, Tour Auas Financi                      | e Lasi Login Dai                                            | eume . vz.rep.                     | ZUTO 14. | 17.27 GWT |
|----------------------------------------------------------------------------------------------------|---------------------------------------------------------------------------------------|----------------------------------------------------------------------------------------------------|-------------------------------------------|-------------------------------------------------------------|------------------------------------|----------|-----------|
| Menu                                                                                                    | View, Edit of                                                                         | r copy from Sav                                                                                            | ved Bids                                  | Welcome                                                     | Bidder Users Guide                 | ł        |           |
| - Maintain My User Contact<br>- My Bidder Profile<br>- My Categorizations<br>- My IM Settings<br>- Maintain IM Info - Hidden<br>- View Terms & Conditions | Event Name:<br>Event ID<br>Event Format/Type:<br>Event Start Date:<br>Event End Date: | Bidder Guide February<br>UNDP1-000000484<br>Sell Event RFx<br>02/02/2016 09:02 EST<br>31/03/2016 09:02 EDT | 2016                                      | Event Round:<br>Event Version:<br>Multiple Bids<br>Currency | 1<br>2<br>Not Allowed<br>US Dollar |          |           |
|                                                                                                    | Bid ID Round Version 1 1 2 Return to Event Search                                     | Posted Posted                                                                                              | Bid Last Saved<br>08/03/2016 04:15<br>EST | Edit Bid R                                                  | esponse                            |          | tof1 Last |

5. Cancel bid

| d Place Bids         |        |            |         |              |                 |                         |             | Welcome        | , Bidder Users Guid | e                    |
|----------------------|--------|------------|---------|--------------|-----------------|-------------------------|-------------|----------------|---------------------|----------------------|
| er Contact           | Event  | Name:      |         | Bidder Guide | e February      | 2016                    |             |                |                     |                      |
| ons                  | Event  | ID         |         | UNDP1-000    | 0000484         |                         |             | Event Round:   | 1                   |                      |
| - Hidden<br>nditions | Event  | Format     | /Type:  | Sell Event   | RFx             |                         |             | Event Version: | 2                   |                      |
| Idiuons              | Event  | t Start Da | ate:    | 02/02/2016 0 | 09:02 EST       |                         |             | Multiple Bids  | Not Allowed         |                      |
|                      | Event  | t End Da   | te:     | 31/03/2016 0 | 9:02 EDT        |                         |             | Currency       | US Dollar           |                      |
|                      |        |            |         |              |                 |                         |             |                |                     |                      |
|                      |        |            |         |              | -               |                         |             |                | I#                  | 🏾 🛛 First 🖾 1 of 1 💟 |
|                      | Bid ID | Round      | Version | Bid Status   | Event<br>Status | Bid Last Saved          |             |                |                     |                      |
|                      | 1      | 1          | 2       | Posted       | Posted          | 08/03/2016 04:15<br>EST | <u>View</u> | Edit Bid R     | esponse             | Copy Cancel Uplo     |
|                      | Determ | 44 E. 194  | Count   |              |                 |                         | 1 - E       |                |                     |                      |
|                      | Return | to Event   | Search  |              |                 |                         |             |                |                     |                      |

| Manage Events and Place Bids<br>– View Events and Place Bids            | Cancel Bid                             |                            |                |     |  |  |  |
|-------------------------------------------------------------------------|----------------------------------------|----------------------------|----------------|-----|--|--|--|
| <ul> <li>My Event Activity</li> <li>Maintain My User Contact</li> </ul> | Business Unit:                         | UNDP1                      | Event Round:   | 1   |  |  |  |
| <ul> <li>My Bidder Profile</li> <li>My Categorizations</li> </ul>       | Event ID:                              | 000000484                  | Event Version: | 2   |  |  |  |
| - <u>My IM Settings</u><br>- <u>Maintain IM Info - Hidden</u>           | Event Name:                            | Bidder Guide February 2016 | Event Format:  | Buy |  |  |  |
| View Terms & Conditions                                                 | Bid ID:                                | 1                          |                |     |  |  |  |
|                                                                         | Bid Status:                            | Posted                     |                |     |  |  |  |
|                                                                         | Last Saved:                            | 08/03/2016 04:44 EST       |                |     |  |  |  |
|                                                                         | Cancel This Bi<br>Return to Event Sear |                            |                |     |  |  |  |

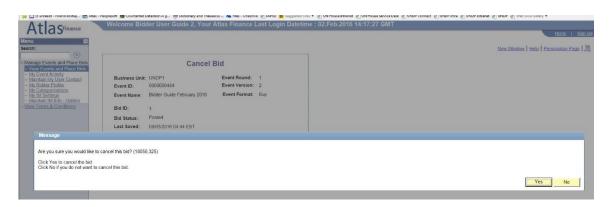

#### 4 Finding and viewing Bid Events

This section contains instructions on how to search for and view bid events, including how to find and view solicitation documents for a particular tender.

#### 4.1 Searching for a Bid Event in the system

The eTendering system does not send automatic notifications to potential bidders when an event is posted. UNDP publishes procurement notices in the <u>UNDP Procurement Notices</u> website, <u>UNGM</u>, and other media as relevant. In the procurement notices, UNDP offices who are using the eTendering system to receive bids will make reference to the eTendering system and the concerned Event ID.

If a bidder is invited directly through eTendering to participate in a Bid Event, they will receive an email notification containing information about the bid as well as the attachments and a direct link to the event page in eTendering.

When the bidder log into <u>eTendering</u>, the below page will appear. Ongoing events will be shown in the middle section of the page.

| AtlasFinance                   | Welcome Bidder User Guide 2, Your | Atlas Finance Last                | Login Date | time : 02.Feb.2016 14:17:2 | 27 GMT               |                              |             |
|--------------------------------|-----------------------------------|-----------------------------------|------------|----------------------------|----------------------|------------------------------|-------------|
| Allasmance                     |                                   |                                   |            |                            | Home                 | Sign out                     |             |
|                                |                                   |                                   |            |                            |                      | Personalize Content   Layout | Help        |
|                                | 0                                 | 1                                 |            |                            |                      | 0                            | 0-          |
| Search:                        |                                   | There are no events to            | view.      |                            |                      |                              |             |
| D Manage Events and Place Bids |                                   | r                                 |            |                            |                      | C                            | 0 -         |
| - View Terms & Conditions      |                                   | Event Name                        | Event Type | Start Date/Time            | End Date/Time:       |                              | In Countral |
|                                |                                   |                                   | Event Type | Start Date: Time           | Eng Dater Inner      |                              |             |
|                                |                                   | Open ITB - Simple<br>Version - V1 | RFx        | 03/03/2016 08:43 EST       | 31/03/2016 08:43 EDT |                              |             |
|                                |                                   | Bidder Guide February<br>2016     | RFx        | 02/02/2016 09:02 EST       | 31/03/2016 09:02 EDT |                              |             |
|                                |                                   | See all of my events              |            |                            |                      |                              |             |

To find an event in eTendering, bidders can use the search functions within the system. When entering eTendering, go to Manage Events and Place Bids  $\rightarrow$  View Events and Place Bids.

| AtlasFinance                                                                                          | Welcome Bidder User Guide 2, Your Atlas I                  | Finance Last Login Datetime : 02.Feb.2016 14:17:27 G        | SMT Home   Sign out                                                                     |
|----------------------------------------------------------------------------------------------------|------------------------------------------------------------|-------------------------------------------------------------|-----------------------------------------------------------------------------------------|
| Menu 🗖                                                                                                |                                                            |                                                             |                                                                                         |
| Search:                                                                                               | Main Menu >                                                |                                                             |                                                                                         |
| >>>                                                                                                   | Manage Events and Place Bids                               |                                                             |                                                                                         |
| Manage Events and Place Bids                                                                          |                                                            |                                                             |                                                                                         |
| - View Events and Place Blds                                                                          | Strategic Sourcing Events                                  |                                                             |                                                                                         |
| - My Bidder Profile<br>- My Categorizations                                                           | View Events and Place Bids<br>Search for events to bid on. | My Event Activity<br>View recent bid activity               | Maintain My User Contact<br>Maintain the company contact with which you are associated. |
| - <u>My IM Settings</u><br>- <u>Maintain IM Info - Hidden</u><br>- <u>View Terms &amp; Conditions</u> | My Bidder Profile<br>Maintain bidder details.              | My Categorizations<br>Administer your self categorizations. | My. IM. Settings<br>Edit your personal Instant Messaging settings.                      |
|                                                                                                    | Maintain IM Info - Hidden<br>Instant Messaging Detail Page |                                                             |                                                                                         |

If you know the event you are looking for, search by entering the Event ID and click on *Search*. The event ID is consistent of the country code (please refer to 9 Appendix II: List of country codes for the full list) and the Event Number.

| nu E<br>rch:<br>anage Events and Place Bids<br>View Events and Place Bids<br>ov Event Activity<br>Maintain My User Contact<br>My Bidder Profile<br>My Categorizations<br>My IM Settings<br>Maintain IM Info - Hidden<br>iew Terms & Conditions | View Events and Place Bids<br>Enter search criteria to locate an event for viewing or placing<br>Search Criteria<br>Use Saved Search:<br>Event ID:<br>Event ID:<br>Event Name:<br>Event Type:<br>Event Status:<br>Include Declined Invitations? | bids.       | Results Shou<br>✓ Sell Ev<br>□ Purcha<br>✓ Reques | ent                       |         |
|----------------------------------------------------------------------------------------------------|----------------------------------------------------------------------------------------------------|-------------|---------------------------------------------------|---------------------------|---------|
|                                                                                                    | Search Clear Manage Save                                                                                                    | ed Searches | Save Search C                                     | riteria Advanced Search C | riteria |
|                                                                                                    | Event ID Event Name                                                                                                    | Format      | Туре                                              | End Date                  | Status  |
|                                                                                                    |                                                                                                    |             |                                                   |                           |         |

Please note that the tick-boxes under the header *Results Should Include:* should remain as per the screenshot.

If you do not know the event you are looking for, you can expand the search options by clicking on *Advanced Search Options*. In the advanced search, you can enter *Item Description* and *Category Description*.

Kindly note that this function includes search fields that have to match the descriptions exactly as per the tender. Therefore, it is recommended to use UNGM and UNDP Procurement Notices as the primary source of ongoing tenders.

| Arch: (a)<br>Archarge Events and Place Bids<br>- View Events and Place Bids<br>- View Events and Place Bids<br>- View Events and Place Bids<br>- View Events and Place Bids<br>- View Events<br>- View Events<br>- View E |                               | nd Place Bids<br>locate an event for viewing or placing bid                                                                                                    |              | esults Should<br>✓ Sell Even<br>✓ Purchase<br>✓ Reguest i | it.                              |
|----------------------------------------------------------------------------------------------------|-------------------------------|----------------------------------------------------------------------------------------------------|--------------|-----------------------------------------------------------|----------------------------------|
|                                                                                                    | Event Status:                 | Invitations?                                                                                                    | Searches Sav | re Search Crite                                           | eria Advanced Search Critena     |
|                                                                                                    | Search Results                | (management of the second of the second of t |              |                                                           | First 🖬 12 of 2 🖸 Last           |
|                                                                                                    | Event ID<br>UNDP:1-0000000484 | Event Name<br>Bidder Guide February 2016                                                                                                    | Format       | Type<br>REx                                               | End Date<br>31/03/2016 09:02 EDT |
|                                                                                                    | UNDP1-0000000503              | Open ITB - Simple Version - V1                                                                                                    | Sell         | RFx                                                       | 31/03/2016 08:43 EDT             |

When you have located the event you are looking for, click on the Event ID link to go to the bid page.

| AtlaSFinance                                                        | View Events and                                                                 | d Plac   |              |               |            |                                                                              |                              |
|---------------------------------------------------------------------|---------------------------------------------------------------------------------|----------|--------------|---------------|------------|------------------------------------------------------------------------------|------------------------------|
| aintain My User Contact<br>y Bidder Profile                         | ▼ Search Criteria                                                               |          |              |               |            |                                                                              |                              |
| Categorizations                                                     | Use Saved Search:                                                               |          | ~            |               |            |                                                                              |                              |
| – <u>Maintain IM Info - Hidden</u><br><i>New</i> Terms & Conditions | Event ID:<br>Event Name:<br>Event Type:<br>Event Status:<br>Include Declined Im | UNDP1    | 000000484    | ]             | ✓ S<br>✓ P | s Should Include:<br>iell Event<br>furchase Event<br>lequest For Information |                              |
|                                                                     | Item Description:                                                               |          |              |               |            |                                                                              |                              |
|                                                                     | Category Description:                                                           |          |              |               |            |                                                                              |                              |
|                                                                     | Start Date:                                                                     | From:    | H            | Through:      |            | 31                                                                           |                              |
|                                                                     | End Date:                                                                       | From:    | 08/03/2016 🛐 | Through:      |            | <b>I</b>                                                                     |                              |
|                                                                     |                                                                                 |          |              |               |            |                                                                              |                              |
|                                                                     | Search Clear                                                                    |          | Manage Sa    | aved Searches | Save Sea   | arch Criteria Basic Search Criteri                                           | a                            |
|                                                                     | Search Results                                                                  | ent Name | Manage Si    | aved Searches | Save Sea   |                                                                              | a<br>1 of 1 D Last<br>Status |

#### 4.2 Viewing Bid Events

This section contains instructions on how to view the solicitation documents, express interest to participate and subscribe to the event.

#### 4.2.1 Viewing bid event and solicitation documents

When you have clicked on the specific bid event, the below screen with basic information of the Bid will appear. Please take particular note of:

- **Event Version:** If the event has been changed, the event version will no longer be version "1". Please note that the bidder is responsible for making sure that they submit their bid in accordance to the latest event version.
- **Event End Date**: the deadline for submission of bids.

To view the solicitation documents attached to the event, click on *View Bidding Documents*.

| an Funnte and Blase Bide                                                                                                    | Event Details                                                                                                    |                                                                                                |
|----------------------------------------------------------------------------------------------------|----------------------------------------------------------------------------------------------------|------------------------------------------------------------------------------------------------|
| ge Events and Place Bids<br>w Events and Place Bids<br>Event Activity<br>Intain My User Contact<br>Bidder Profile<br>Categorizations<br>IM Settings<br>Intain IM Info - Hidden | Accept Invitation<br>Bid on Event                                                                                                    | Bidding Shortcuts: View Your Bid Activity<br>View Bidding Documents<br>Upload XML Bid Response |
| Terms & Conditions                                                                                                    | Event Name:         Bidder Guide February 2016           Event ID:         UNDP1-000000484           Event Format/Type:         Sell Event         RFx | My Bid Status:                                                                                 |
|                                                                                                    | Event Version: 2                                                                                                    |                                                                                                |
|                                                                                                    | Event Start Date: 02/02/2016 09:02 EST<br>Event End Date: 31/03/2016 09:02 EDT                                                                         |                                                                                                |
|                                                                                                    | Event Description:                                                                                                    |                                                                                                |
|                                                                                                    | This is a demo event for the bidder guide February 2016.                                                                                               |                                                                                                |
|                                                                                                    | Contact:                                                                                                    | Payment Terms:                                                                                 |
|                                                                                                    | Phone:                                                                                                    | My Bids: 0                                                                                     |
|                                                                                                    | Email:                                                                                                    | Edits to Submitted Bids: Allowed                                                               |
|                                                                                                    | Online Discussion:                                                                                                    | Multiple Bids: Not Allowed                                                                     |
|                                                                                                    | Live Chat Help:                                                                                                    |                                                                                                |

Clicking on *View Bidding Documents* will lead to the screen below, where all documents attached to the event will be visible. To view each document, click on the magnifying glass.

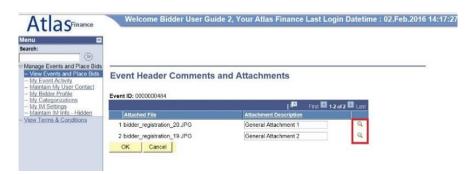

Please note that the browser must allow pop up-windows to download the attachments!

#### 4.2.1 Accept Invitation – Express interest to participate in bid

If you are interested to participate in the event, click on *Accept Invitation*. This will enable automatic notification if any changes are made to the event. If you are interested to participate, it is highly recommended to accept the invitation.

Accepting invitation does not bind bidders to submit a bid.

| :                                                                                                    | Event Details                     |                                    |                    |                                                                             |
|----------------------------------------------------------------------------------------------------|-----------------------------------|------------------------------------|--------------------|-----------------------------------------------------------------------------|
| w Events and Place Bids<br>Event Activity<br>intain My User Contact<br>Bidder Profile<br>Categorizations<br>I'M Settings<br>Intain IM Info - Hidden<br>Terms & Conditions | Accept Invitation<br>Bid on Event | ]                                  | Bidding Shortcuts: | View Your Bid Activity<br>View Bidding Documents<br>Upload XML Bid Response |
|                                                                                                    | Event Name:                       | Bidder Guide February 2016         |                    |                                                                             |
|                                                                                                    | Event ID:                         | UNDP1-000000484                    | My Bid Status:     |                                                                             |
|                                                                                                    | Event Format/Type:                | Sell Event RFx                     |                    |                                                                             |
|                                                                                                    | Event Round:<br>Event Version:    | 2                                  |                    |                                                                             |
|                                                                                                    | Event Start Date:                 | 2<br>02/02/2016 09:02 EST          |                    |                                                                             |
|                                                                                                    | Event End Date:                   | 31/03/2016 09:02 EDT               |                    |                                                                             |
|                                                                                                    | Event Description:                |                                    |                    |                                                                             |
|                                                                                                    | This is a demo event for          | or the bidder guide February 2016. |                    |                                                                             |

Accepted events will be marked with status "Accepted" on the eTendering main page after login. If you click on *Status* the column will display all accepted events first in the list.

| the the the the the the the the the the                                                                        |                                                                             | and Place Bids | bids.                                                                              | _                |                           |              |
|----------------------------------------------------------------------------------------------------|-----------------------------------------------------------------------------|----------------|------------------------------------------------------------------------------------|------------------|---------------------------|--------------|
| - <u>Maritan IM Info - Hidden</u><br>- <u>Maintan IM Info - Hidden</u><br>- <u>View Terms &amp; Conditions</u> | Event ID:<br>Event Name:<br>Event Type:<br>Event Status:<br>Include Decline | d Invitations? | Results Should Include:<br>Sell Event<br>Purchase Event<br>Request For Information |                  |                           |              |
|                                                                                                    |                                                                             | ilear          |                                                                                    | Saus Soor        |                           | riteria      |
|                                                                                                    | Search C                                                                    | Manage Sav     | d Searches                                                                         | <u>Save Sear</u> |                           | 2 c 2 Last   |
|                                                                                                    |                                                                             | Event Name     | Format                                                                             | Туре             | First Contact<br>End Date |              |
|                                                                                                    | Search Results                                                              | Manage Sav     |                                                                                    |                  | 🖪 🛛 First 🖬 1-            | 2 c 2 🗖 Last |

#### 4.2.2 Decline Invitation

If you have accepted an invitation to a bid and regret your decision, you can decline invitation. This will disable all automatic notification in the event of changes to the bid.

Click on *Decline Invitation*.

| AtlasFinance         | Welcome Bio                                    | lder USer Guide, Your Atlas Finance Last Lo                              | ogin Datetime     | : 14.Mar.2016 10:25:23 GM1                                                  |
|----------------------|------------------------------------------------|--------------------------------------------------------------------------|-------------------|-----------------------------------------------------------------------------|
|                      | Event Details Decline Invitation Bid on Event  | B                                                                        | idding Shortcuts: | View Your Bid Activity<br>View Bidding Documents<br>Upload XML Bid Response |
| v Terms & Conditions | Event Name:<br>Event ID:<br>Event Format/Type: | Bidder User Guide February 2016<br>UNDP1-0000000516 My<br>Sell Event RFx | / Bid Status:     |                                                                             |
|                      | Event Round:<br>Event Version:                 | 1                                                                        |                   |                                                                             |
|                      | Event Start Date:<br>Event End Date:           | 09/03/2016 6:27AM EST<br>31/03/2016 09:02 AM EDT                         |                   |                                                                             |

Provide a reason for the declined invitation in the comments box, and press *Continue*.

| Atlas                                                                                                    | Welcome Bidder User Guide 2, Your Atlas Finance Last Login Datetime : 02.Feb.2016 14:17:27 GMT                                 |
|----------------------------------------------------------------------------------------------------|----------------------------------------------------------------------------------------------------|
| enu  earch:  Manage Events and Place Bids - View Events and Place Bids - My EventActivity - Maintain My User Contact - My Bidder Profile - My Categorizations | Event ID: 000000484       Name: Bidder Guide February 2016         Please select a reason for declining this event invitation: |
| – My IM Settings<br>– Maintain IM Info – Hidden<br>View Terms & Conditions                                                                                    | Please enter any additional comments:                                                                                          |
|                                                                                                    | Continue<br>Return to Event Search                                                                                             |

#### 4.3 Key Points to Remember

- Search for events by going to Manage Events and Place Bids  $\rightarrow$  View Events and Place Bids.
- Allow pop-up windows when downloading solicitation documents.
- Accept Invitation to express interest to participate in the event and to receive automatic email notifications if any changes are made to the event.
- Accepting an invitation does not bind the bidder to submit a bid to a particular event.

#### 5 Submitting a bid

To start the bid submission process, go to the event mainpage and press Bid on Event.

| vents and Place Bids                                                                                          | S                                                                  |                    |                                                                             |
|----------------------------------------------------------------------------------------------------|--------------------------------------------------------------------|--------------------|-----------------------------------------------------------------------------|
| Accept Invitation In My User Contact Ide Profile Itegorizations Settings In IM Into - Hidden Ims & Conditions |                                                                    | Bidding Shortcuts: | View Your Bid Activity<br>View Bidding Documents<br>Upload XML Bid Response |
| Event Name:<br>Event ID:<br>Event Format/Type                                                                 | Bidder Guide February 2016<br>UNDP1-0000000484<br>: Sell Event RFx | My Bid Status:     |                                                                             |
| Event Round:<br>Event Version:<br>Event Start Date:<br>Event End Date:                                        | 1<br>2<br>02/02/2018 09:02 EST<br>31/03/2016 09:02 EDT             |                    |                                                                             |

This will open the bid submission page which generally has three main components for the bidders to focus on:

- Answers to Bid Factors included in the bid event
- Inserting Line items quantity and unit prices
- Uploading supporting documents and other attachments as requested in the solicitation documents.

#### 5.1 Answer to bid factors

The first step in the bid submission process is to respond to the general requirements of the bid event. All requirements, or questions, are called *Bid Factors* and are found on the bid submission front page under the section *Step 1: Answer General Event Questions*.

|                                                       | Step 1: Answer G | eneral Event Questions                                                                                       |                                                                                                    |
|-------------------------------------------------------|------------------|----------------------------------------------------------------------------------------------------|----------------------------------------------------------------------------------------------------|
| age Events and Place Bids<br>ew Events and Place Bids | The event admin  | strator requests your response to questions not specific                                                     | to any specific item.                                                                                                    |
| Event Activity                                        | General Event    | Questions 3                                                                                                  |                                                                                                    |
| ntain My User Contact<br>Bidder Profile               | Required Ques    |                                                                                                    |                                                                                                    |
| Categorizations                                       | Required Ques    | tions 3                                                                                                    |                                                                                                    |
| M Settings                                            | -                |                                                                                                    |                                                                                                    |
| tain IM Info - Hidden<br>erms & Conditions            | Hide Event Ques  | ions                                                                                                    |                                                                                                    |
| CITIE & CONTINUITS                                    | Event Questions  |                                                                                                    |                                                                                                    |
|                                                       | Required         | 🕫 Ideal Response Required                                                                                    |                                                                                                    |
|                                                       |                  | Previous Questions 1                                                                                         | 1-3 of 3 Next Questions                                                                                                    |
|                                                       | 🜟 🕫 Do you       | accept UNDPs General Terms and Conditions attached                                                           | in this Bid Event.                                                                                                    |
|                                                       | Response:        | Yes                                                                                                    | Weighting                                                                                                    |
|                                                       |                  |                                                                                                    |                                                                                                    |
|                                                       | Ideal:           | Yes                                                                                                    | Add Comments or Attachments                                                                                                   |
|                                                       | concluded?       |                                                                                                    |                                                                                                    |
|                                                       | Response:        | No Litigations                                                                                               | Add Comments or Attachments                                                                                                   |
|                                                       |                  |                                                                                                    |                                                                                                    |
|                                                       |                  |                                                                                                    |                                                                                                    |
|                                                       |                  | 1                                                                                                    |                                                                                                    |
|                                                       |                  |                                                                                                    |                                                                                                    |
|                                                       |                  |                                                                                                    |                                                                                                    |
|                                                       | ★ ₩ UNDP i       | nplements a policy of zero tolerance on proscribed prac                                                      | ctices, including fraud, corruption, collusion, unethical<br>g and addressing all acts of fraud and corrupt practices against |
|                                                       | UNDP as well a   | s third parties involved in UNDP activities. (See                                                            |                                                                                                    |
|                                                       |                  | org/about/transparencydocs/UNDP_Anti_Fraud_Policy                                                            | /_English_FINAL_june_2011.pdf and<br>currement_protest/ for full description of the policies) I have                          |
|                                                       |                  | org/content/undp/en/home/operations/procurement/pro<br>d and accept UNDP Anti-Fraud Policy 1 have read, undi |                                                                                                    |
|                                                       |                  |                                                                                                    |                                                                                                    |
|                                                       | Response:        | I have read, understood and accept UNDP Anti-Frau<br>I have read, understood and accept UNDP Protect or      | Veighting                                                                                                    |
|                                                       |                  | I have read, understood and accept UNDP Anti-Frau                                                            |                                                                                                    |
|                                                       | Ideal            |                                                                                                    |                                                                                                    |

Some questions have pre-selected answers, such as Yes/No, numbers, or a comments box where the answer is typed. For questions where multiple answers can be selected, press *Select Response* as per the above screenshot to view and click all appropriate tick-boxes.

Event questions can be marked with two kinds of symbols:

- **Bid required**: it is required to answer the question to submit a qualified bid. If this question is not answered, the system will not allow the bidder to submit the bid.
- Ideal response required: It is required to answer the question as per the ideal response. In the example below, the bidder has to confirm that they accept UNDPs General Terms and Conditions attached to the Bid Event by choosing Yes from the dropdown list. The system will not allow the bidder to submit the bid if they do not choose the ideal response. Please note that the ideal response is visible to the bidder under the box where the response is to be provided.

| Hide Event Questi | ions        |                           |                                   |
|-------------------|-------------|---------------------------|-----------------------------------|
| Event Questions   |             |                           |                                   |
| ★ Bid Required    | ¢*          | Ideal Response Required   |                                   |
|                   |             | Previo                    | Duestions 1-3 of 3 Next Questions |
| ★ 🗭 Do you a      | ccept UNDPs | General Terms and Conditi | attached in this Bid Event.       |
| Response:         | Yes         | <b>~</b>                  | Weighting                         |
| Ideal:            | Yes         |                           | Add Comments or Attachments       |
|                   |             |                           |                                   |

#### 5.2 Inserting line items and prices

Step two is to insert the bid quantity and prices under *Step 2: Enter Line Bid Responses*. At the top of this section you can see how many items that are included in the event, and how many of them the bidder is required to submit a price offer for. It also shows the total value of your bid price after you have entered it in the lines below.

Enter the unit price for each item in the boxes under You Unit Bid Price.

| Lines  | in Th | is Event: 2                                        |                        |                                               |                                         |                        |                                        |     |   |
|--------|-------|----------------------------------------------------|------------------------|-----------------------------------------------|-----------------------------------------|------------------------|----------------------------------------|-----|---|
| Lines  | That  | Require a Response: 2                              |                        |                                               |                                         |                        |                                        |     |   |
|        |       | Line Pricing: 4.650,0000 USD                       |                        |                                               |                                         |                        |                                        |     |   |
|        |       |                                                    |                        |                                               |                                         |                        |                                        | _   |   |
| Hide L | ine D | etail                                              |                        |                                               |                                         |                        |                                        |     |   |
|        |       | 24 W 1 2 4 5 6 6 7 7 7 7 7 7 7 7 7 7 7 7 7 7 7 7 7 |                        |                                               |                                         |                        |                                        |     |   |
| ★Bid   | Req   | uired (Dire Comments/Files                         |                        |                                               |                                         |                        |                                        |     |   |
| ★ Bid  | Req   | uired () Line Comments/Files                       | [2]                    | Previous Lines 1-2 c                          | of 2 Next Lines                         |                        |                                        |     |   |
| ★Bid   | Req   | Line Comments/Files                                | i <b>म्ह्य</b><br>Unit | Previous Lines 1-2 c<br>Requested<br>Quantity | of 2 Next Lines<br>Your Bid<br>Quantity | Your Unit Bid<br>Price | Your Total Bid Price                   |     |   |
|        | Req   | , v                                                |                        | Requested                                     | Your Bid<br>Quantity                    | Price                  | Your Total Bid Price<br>4,500.0000 USD | Bid | ç |

At any point in the bid response process you may save an in-progress bid and resume completion at later time. When your bid response is complete, submit for consideration.

### 5.3 Upload Attachments to bid

To upload your documents that are part of your bid, click on *View/Add General Comments and Attachments*.

| tlas <sup>Finance</sup>                                         | Welcome Bid              | lder User Guide 2, Your Atlas Fina | nce Last Login Datetime : 0 | 2.Feb.2016 14:17:27 GMT        |
|-----------------------------------------------------------------|--------------------------|------------------------------------|-----------------------------|--------------------------------|
| age Events and Place Bids     iew Events and Place Bids         | Event Details            |                                    |                             |                                |
| y Event Activity<br>aintain My User Contact<br>y Bidder Profile | Submit Bid               | Save for Later Validate Entries    |                             |                                |
| y Categorizations<br>y IM Settings<br>aintain IM Info - Hidden  | Event Name:              | Bidder Guide February 2016         |                             |                                |
| Terms & Conditions                                              | Event ID:                | UNDP1-000000484                    | Bid ID:                     | New                            |
|                                                                 | Event Format/Type:       | Sell Event RFx                     | Bid Date:                   |                                |
|                                                                 | Event Round:             | 1                                  | Bid Currency:               | USD US Dollar                  |
|                                                                 | Event Version:           | 2                                  |                             |                                |
|                                                                 | Event Start Date:        | 02/02/2016 09:02 EST               |                             |                                |
|                                                                 | Event End Date:          | 31/03/2016 09:02 EDT               |                             |                                |
|                                                                 | View/Add General Co      | mments and Attachments             |                             |                                |
|                                                                 |                          |                                    |                             |                                |
|                                                                 | Hide Additional Event    | Info                               |                             |                                |
|                                                                 | Description:             |                                    |                             |                                |
|                                                                 | This is a demo event for | or the bidder guide February 2016. |                             |                                |
|                                                                 |                          |                                    |                             |                                |
|                                                                 |                          |                                    |                             |                                |
|                                                                 |                          |                                    |                             |                                |
|                                                                 |                          |                                    |                             |                                |
|                                                                 | Contact:                 |                                    | Payment Terms:              |                                |
|                                                                 | Phone:                   |                                    | Billing Location:           | United Nations Development Pro |
|                                                                 | Email:                   |                                    | Event Currency:             | Dollar                         |
|                                                                 | Online Discussion:       |                                    | Conversion Rate:            | 1.00000000                     |
|                                                                 |                          |                                    | Edits to Submitted Bids:    | Allowed                        |
|                                                                 |                          |                                    | Multiple Bids:              | Not Allowed                    |

Press Upload.

| Atlas                                                                                                    | Welcome Bidder L                                                                                                | lser Guide 2, Your Atlas Fina | nce Last Login D    | atetime : 02.Feb.20 | 016 14:17:27 G |
|----------------------------------------------------------------------------------------------------|----------------------------------------------------------------------------------------------------|-------------------------------|---------------------|---------------------|----------------|
| enu  ararch:  Manage Events and Place Bids  View Events and Place Bids  My Event Activity Maintain My User Contact  My Bidder Profile | The second second second second second second second second second second second second second second second se | Attachments<br>ID: 0000000484 |                     |                     |                |
| <ul> <li>My Categorizations</li> <li>My IM Settings</li> </ul>                                                                        | View Event Attachments                                                                                          | ្រុឆ្                         | First 1-2 of 2 Last | 1                   |                |
| - Maintain IM Info - Hidden                                                                                                    | Attached File                                                                                                   | Attachment Description        | View                | 1                   |                |
| View Terms & Conditions                                                                                                    | bidder_registration_20.JPG                                                                                      | General Attachment 1          | Viev                |                     |                |
|                                                                                                    | bidder_registration_19.JPG                                                                                      | General Attachment 2          | View                |                     |                |
|                                                                                                    | Add New Attachments                                                                                             |                               |                     | First 🚺             | 1 of 1 🚺       |
|                                                                                                    | Attached File                                                                                                   | Attachment Description        | Upload View         |                     |                |
|                                                                                                    |                                                                                                    |                               | Upload View         | Add New Attachments | Delete         |
|                                                                                                    | Comments                                                                                                    |                               |                     |                     |                |
|                                                                                                    | Add New Comments                                                                                                |                               |                     |                     |                |
|                                                                                                    |                                                                                                    |                               |                     |                     |                |
|                                                                                                    |                                                                                                    |                               |                     |                     |                |
|                                                                                                    |                                                                                                    |                               |                     |                     |                |
|                                                                                                    |                                                                                                    |                               |                     |                     |                |
|                                                                                                    |                                                                                                    |                               |                     |                     |                |
|                                                                                                    |                                                                                                    |                               |                     |                     |                |
|                                                                                                    | L                                                                                                    |                               |                     |                     |                |
|                                                                                                    | OK Cancel                                                                                                    |                               |                     |                     |                |

Press *Browse* and select the file that you would like to upload as a bid attachment. Thereafter, press *Upload*.

Please note that:

- It is only possible to upload attachments with a maximum 60 characters in the file name!
- Please use the latin alphabet for naming the file. Do not use letters or special characters from other alphabets and keyboards.

|                                                                                                    | Welcome Bidder                          | User Guide 2, Your Atlas Financ | e Last Login D       | atetime : UZ.Feb.201 | 6 14:17:27 GM1 | _      |  |  |
|----------------------------------------------------------------------------------------------------|-----------------------------------------|---------------------------------|----------------------|----------------------|----------------|--------|--|--|
| Search:<br>Manage Events and Place Bids<br>View Events and Place Bids<br>My Event Activity<br>Maintain My User Contact<br>My Bidder Profile | General Comments and Attachments        |                                 |                      |                      |                |        |  |  |
|                                                                                                    | Business Unit: UNDP1 Eve<br>Attachments | ent ID: 0000000484              |                      |                      |                |        |  |  |
| <ul> <li>My Categorizations</li> <li>My IM Settings</li> </ul>                                                                              | View Event Attachments                  | j <b>e</b> <sub>Fi</sub>        | st 🕅 1-2 of 2 🔲 Last |                      |                |        |  |  |
| - My IM Settings<br>- Maintain IM Info - Hidden                                                                                             | Attached File                           |                                 |                      |                      |                |        |  |  |
| - View Terms & Conditions                                                                                                    | bidder_registration_20.JPG              | General Attachment 1            | View                 |                      |                |        |  |  |
|                                                                                                    | bidder_registration_19.JPG              | General Attachment 2            | View                 |                      |                |        |  |  |
|                                                                                                    | Add New Attachments                     |                                 |                      | Ha First 🖬 1         | of 1 🔯         |        |  |  |
|                                                                                                    | Attached File                           |                                 |                      |                      |                |        |  |  |
|                                                                                                    |                                         |                                 | Upload View          | Add New Attachments  | Delete         |        |  |  |
|                                                                                                    | Comments                                |                                 |                      |                      |                |        |  |  |
|                                                                                                    | Add New Comments                        |                                 |                      | File Attachment      |                |        |  |  |
|                                                                                                    |                                         |                                 |                      |                      |                | Help   |  |  |
|                                                                                                    |                                         |                                 |                      |                      |                |        |  |  |
|                                                                                                    |                                         |                                 |                      |                      |                | Browse |  |  |
|                                                                                                    |                                         |                                 |                      | Helend I Consul      |                |        |  |  |
|                                                                                                    |                                         |                                 |                      | Upload Cancel        |                |        |  |  |
|                                                                                                    |                                         |                                 |                      |                      |                |        |  |  |
|                                                                                                    |                                         |                                 |                      |                      |                |        |  |  |
|                                                                                                    | OK Cancel                               |                                 |                      |                      |                |        |  |  |
|                                                                                                    | Cancer                                  |                                 |                      |                      |                |        |  |  |

Enter the *Attachment Description*. Press *View* to download the attachment, or *Delete* if you want to remove an attachment. To add several attachments, press *Add New Attachments*.

| ATIASFinance                                                                                        | Heldonic Brader ober of                                  | anac 2, 10ai M |                        | . Eogin Date |    |        |          |                        |        |
|----------------------------------------------------------------------------------------------------|----------------------------------------------------------|----------------|------------------------|--------------|----|--------|----------|------------------------|--------|
| Menu 🗖                                                                                              |                                                          |                |                        |              |    |        |          |                        |        |
| Search:                                                                                             | General Comments and Attachr                             | nents          |                        |              |    |        |          |                        |        |
| View Events and Place Bids     My Event Activity     Maintain My User Contact     My Bidder Profile | Business Unit: UNDP1 Event ID:<br>Attachments            | 000000484      |                        |              |    |        |          |                        |        |
| - My Categorizations<br>- My IM Settings                                                            | View Event Attachments                                   |                | 🕅 First 🚺 1-2          | of 2 🚺 Last  |    |        |          |                        |        |
| - Maintain IM Info - Hidden     - View Terms & Conditions                                           | Attached File                                            | Attachment     | Description            | View         |    |        |          |                        |        |
| - <u>view remis &amp; conditions</u>                                                                | bidder_registration_20.JPG                               | General Atta   | achment 1              | View         |    |        |          |                        |        |
|                                                                                                    | bidder_registration_19.JPG                               | General Atta   | achment 2              | View         |    |        |          |                        |        |
|                                                                                                    | Add New Attachments                                      |                |                        |              |    | First  | 1-2 of 2 | Di                     |        |
|                                                                                                    | Attached File                                            |                | Attachment Description | 1            | L. |        | View     |                        |        |
|                                                                                                    | eTendering_Instructions_Manual_for_Bidders_July_2015.pdf |                | Main Bid Document      |              |    | Upload | View     | Add New<br>Attachments | Delete |
|                                                                                                    | FAQ_for_bidders_Release_No_3_Februa                      | ary_2015.pdf   | Technical proposal     |              | ×  | Upload | View     | Add New                | Delete |
|                                                                                                    | Comments                                                 |                |                        |              |    |        |          |                        |        |
|                                                                                                    | Add New Comments                                         | -              |                        |              |    |        |          |                        |        |
|                                                                                                    |                                                          |                |                        |              |    |        |          |                        |        |
|                                                                                                    |                                                          |                |                        |              |    |        |          |                        |        |
|                                                                                                    |                                                          |                |                        |              |    |        |          |                        |        |
|                                                                                                    |                                                          |                |                        |              |    |        |          |                        |        |
|                                                                                                    |                                                          |                |                        |              |    |        |          |                        |        |
|                                                                                                    |                                                          |                |                        |              |    |        |          |                        |        |
|                                                                                                    |                                                          |                |                        |              |    |        |          |                        |        |
|                                                                                                    | OK Cancel                                                |                |                        |              |    |        |          |                        |        |

#### 5.4 Validate entries and submit bid

#### 5.4.1 Validate entries

Once you have filled out all the information and uploaded all documents as required, you can press *Validate Entries* to make sure that all fields are filled accurately.

| Menu E<br>Search: (S)<br>Manage Events and Place Bids                                                                                                    |                                                                                                    |                                       |                      |  |
|----------------------------------------------------------------------------------------------------|----------------------------------------------------------------------------------------------------|---------------------------------------|----------------------|--|
| Maintain MV User Contact     MV Bidder Frolie     MV Bidder Frolie     MV Midder Frolie     My Midderfings Hidden     Mird Settings Hidden     View Terms & Conditions     Event Format/Type:     Event Format/Type:     Event F | Save for Later Validate Entries Bidder Guide February 2016 UNDP1-0000000484 Sell Event RFx 1 4 02/02/2016 9/02 AM EDT mments and Attachments Info | Bid ID:<br>Bid Date:<br>Bid Currency: | New<br>USD US Dollar |  |

If any answers are wrong, the system will generate an error message. It will also inform which parts of the bid are not correct. For the example below, the system informs that the answer to bid question 1 is not as per the ideal response required.

| AtlasFinance | Event Details                                                                                                    | match ideal value for general question 1 - Do yo                                                                                                    | ou accept UNDPs General Term                                                                                             | ]                                                                                |  |
|--------------|----------------------------------------------------------------------------------------------------|----------------------------------------------------------------------------------------------------|----------------------------------------------------------------------------------------------------|----------------------------------------------------------------------------------|--|
|              | Submit Bid                                                                                                    | Save for Later Validate Entries                                                                                                    | Message                                                                                                    |                                                                                  |  |
|              | Event Name:<br>Event ID:<br>Event Format/Type:<br>Event Round:<br>Event Version:<br>Event Start Date:<br>Event End Date:<br>View/Add General Cor<br>Hide Additional Event | Bidder Guide February 2018<br>UNDP1-0000000484<br>Sell Event RFx<br>1<br>2<br>02/02/2016 09:02 EST<br>31/03/2016 09:02 EDT<br>mments and Attachments | Please see message(s) at the top of the page. (18058,314)                                                                |                                                                                  |  |
|              | Description:                                                                                                    | or the bidder guide February 2016.                                                                                                    |                                                                                                    |                                                                                  |  |
|              | Contact:<br>Phone:<br>Email:<br>Online Discussion:                                                                                                    |                                                                                                    | Payment Terms:<br>Billing Location:<br>Event Currency:<br>Conversion Rate:<br>Edits to Submitted Bids:<br>Multiple Bids: | United Nations Development Pro<br>Dollar<br>1.00000000<br>Allowed<br>Not Allowed |  |

Please note that the system only checks if the answers are provided to the minimum requirements. It does not check that the bidder have provided accurate information or if any attachments are uploaded. It is the responsibility of the bidder to make sure that all information required for a qualified bid is included!

#### 5.4.2 Save bid for later

Once the entries are validated and the bidder has checked that all information is accurate and all attachments are uploaded, it is possible to either save the bid for later submission or to submit the bid.

To save the bid for later, press Save for Later.

| Menu E<br>Search:<br>Manage Events and Place<br>Bids<br>- View Events and Place Bids<br>- My Event Activity<br>- Maintain My User Contact<br>- Maintain My User Contact                                                                          | Event Details           Submit Bid         Save for Later         Validate Entries     |                                       |                      |  |  |  |  |
|----------------------------------------------------------------------------------------------------|----------------------------------------------------------------------------------------|---------------------------------------|----------------------|--|--|--|--|
| - My Bidder Profile     - My Cateorizations     - My IM Settings     - Maintain IM Info - Hidden     - View Terms & Conditions     Event ID:     Event Format/Type     Event Round:     Event Version:     Event Start Date:     Event End Date: | 1<br>4<br>02/02/2016 9:02AM EST<br>31/03/2016 09:02 AM EDT<br>Comments and Attachments | Bid ID:<br>Bid Date:<br>Bid Currency: | New<br>USD US Dollar |  |  |  |  |

Please note the below error message. *Save for Later* does NOT SUBMIT your bid. A Bid is successfully submitted only when you click on *Submit Bid* and when you have received an email confirmation with an attached copy of your submitted bid.

| Atlas                                                                                                    | Welcome Bidder User Guide 2, Your Atlas Finance Last Login Datetime : 02.Feb.2016 14:17:27 GMT                                                                                                    | Home   Sion out                                                                        |
|----------------------------------------------------------------------------------------------------|----------------------------------------------------------------------------------------------------|----------------------------------------------------------------------------------------|
| Menu 🗖<br>iearch:                                                                                                    |                                                                                                    | New Window   Help   Personalize Page   🖓                                               |
| Manage Events and Place Bids<br>- View Events and Place Bids<br>- My Event Activity<br>- Maintain My User Contact<br>- My Bidder Profile | Event Details Submit Bid Save for Later Validate Entries                                                                                                    |                                                                                        |
| My State Prome<br>My Categorizations<br>- My IM Settings<br>- Maintain IM Info - Hidden<br>View Terms & Conditions<br>Message            | Event Name: Bidder Guide February 2016<br>Event ID: INDPA-D00000044 Bid ID: 1                                                                                                    |                                                                                        |
| Save Warning (20001,104)<br>Saving for later does not se                                                                                 | bmit your bid and WILL ALSO WITHDRAW YOUR BID if you have already submitted one. Please use the "submit bid" button in order to have a VALID SUBH                                                                                                    | ITTED BID in the system.                                                               |
| Enregistrer pour envoi ultér                                                                                                    | ysacrue, a TAIOKE OT3bilBAET 3A9BKV's tow cnyvae, ecnu ona ywe nogana. Чтобы заявка была ПОДАНА И ИМЕЛА СИЛУ в системе, пожалукта и<br>ieur ne soumet pas votre offre et VA PAR ALLEURS RETIRER LA SOUMISSION INITIALE du système. S'il vous plait pour avoir UNE OFFRE VALIDE<br>g or Later")并不能向系统建文更新结构:4、反而全级消除之性构实系统建文的标线。例说用"建文标书"键("Submit Bid")以调解系统保持应有效提文的标头。 |                                                                                        |
| Guardando los cambios pa                                                                                                    | ین آبان از یکن از یکن ازمین اشد؛ از محکومان الفتار Bubmit Bid : شعن ایندن آلفتر ای رفت اختر از بدر ایمان این می<br>ra mās tande, no constituya la entrega de su oferta y, de hecho, SUPONDRA LA RETIRADA DE SU OFERTA en el caso de que ya hubiese entregado una a<br>LID Y ENTREGADA en el Selama                                                                      | nteriormente. Por favor utilice el botón de "Entrega de la Oferta" ("Submit Bid") para |
| _                                                                                                    | ок                                                                                                    |                                                                                        |
|                                                                                                    | Contact: Roland Kostui Payment Terms:                                                                                                    |                                                                                        |

When you save your bid for later, your bid is not posted in the system. To effectively post a bid, you must click on *Submit Bid*.

#### 5.4.3 Submit bid

To submit your bid, press *Submit Bid*.

| enu  arch:  Manage Events and Place Bids  - View Events and Place Bids                                                                                                    | Event Details                        |                                                            |                      |               |  |
|----------------------------------------------------------------------------------------------------|--------------------------------------|------------------------------------------------------------|----------------------|---------------|--|
| <ul> <li><u>My Event Activity</u></li> <li><u>Maintain My User Contact</u></li> <li><u>My Bidder Profile</u></li> <li><u>My Categorizations</u></li> <li><u>My IM Settings</u></li> <li><u>Maintain IM Info - Hidden</u></li> </ul> | Submit Bid                           | Save for Later Validate Entries Bidder Guide February 2016 |                      |               |  |
| View Terms & Conditions                                                                                                    | Event ID:<br>Event Format/Type:      | UNDP1-0000000484<br>Sell Event RFx                         | Bid ID:<br>Bid Date: | New           |  |
|                                                                                                    | Event Round:<br>Event Version:       | 1<br>4                                                     | Bid Currency:        | USD US Dollar |  |
|                                                                                                    | Event Start Date:<br>Event End Date: | 02/02/2016 9:02AM EST<br>31/03/2016 09:02 AM EDT           |                      |               |  |
|                                                                                                    | View/Add General Co                  | mments and Attachments                                     |                      |               |  |

The following confirmation will appear:

| AtlasFinance                                                              | Welcome B             | idder User Guide     | e 2, Your Atlas Financ  | e Last Lo | gin Datetime     | : 02.Fe |
|---------------------------------------------------------------------------|-----------------------|----------------------|-------------------------|-----------|------------------|---------|
| Menu 🗖                                                                    |                       |                      |                         |           |                  |         |
| Search:                                                                   |                       |                      |                         |           |                  |         |
| Manage Events and Place Bids                                              | Bid Confirma          | ation                |                         |           |                  |         |
| <ul> <li>View Events and Place Bids</li> <li>My Event Activity</li> </ul> | Your bid has been suc | cessfully submitted. |                         |           |                  |         |
| <ul> <li>Maintain My User Contact</li> <li>My Bidder Profile</li> </ul>   | Bid ID:               | 1                    | Bid Date:               | 08/03/    | 2016 04:15:01 ES | Г       |
| - My Categorizations                                                      | Event ID:             | 000000484            | Bidder Guide February 2 | 016       |                  |         |
| <ul> <li>My IM Settings</li> <li>Maintain IM Info - Hidden</li> </ul>     | Event Format:         | Sell Event           | Round:                  | 1         | Version:         | 2       |
| - View Terms & Conditions                                                 | Start Date:           | 02/02/2016 09:02     | EST End Date:           | 31/03/    | 2016 09:02 EDT   |         |
|                                                                           | Your Total Price:     | 4,650.00 USD         |                         |           |                  |         |
|                                                                           | OK                    |                      |                         |           |                  |         |

You will also receive an email confirmation with the following automated message together with an attachment that contains a summary of your bid. **If you do not receive this message, your bid has not been submitted**.

| Message 🙀 Your_Bid.pdf (110 KB)                                                                                                    |                                                                                                    |
|----------------------------------------------------------------------------------------------------|----------------------------------------------------------------------------------------------------|
| Bid Confirmation                                                                                                    |                                                                                                    |
|                                                                                                    | coursent event "UNDP1 - 00000004 lidde Oude February 2016" listed below. Please note that if you edit your posted bid and click on "Save for later", the system will automatically remove your originally posted bid, in order to re-positit, you must click on "Submit Bid" again. It is yoted in the system Please read the user guide for more guidance.                                                                                                    |
|                                                                                                    | ge des marchés UNDP Procurement event "UNDPF - docozoal44 Eldoer Duose February 2011" o'-dessous. S'si vous plaihnder que si vous modifiez vote offre posté ef que vous cliquez sur Sauvegarder pour plus tard « Save for later », le système va automatiquement supprimer vo<br>e, vous divez cliquer sur Soumette offre « Submit bid » à nouveau. Il est de vote enfine responsabilité de vous assurer que vote offre est affichée avec succès dans le système. S'i vous pluih lie le mode d'emptoi pour plus de conseils.                                                                                                    |
|                                                                                                    | estema como URCP Procumentel event VACP1-1000000464 Bidder Quide February 2016"; de acuerdo con los datos latados más abajo. Islay importante, portavor tença en cuerta que si abora US procede a editar su Creati una vez mobilida y escoge la cipolin de "Save for tator",<br>necibida Por lo tanto, será necesario que vueina a latitosintificamente introducida en el salema para que sa consideranda, una vez ha terminado los cambios. El su entera responsabilidad asparane que su Creati en debidamente introducida en el salema para que sa consideranda, una vez ha terminado los cambios. El su entera responsabilidad asparane que su Creati en debidamente introducida en el salema para que sa                                                                                                    |
| ر ترتب مع الماسية المنافسية، مترجكم السينكر تم باليه تأكيب فا<br>ناص العارض أن لضامان الماسية مسينورليك أنها , أمرى مرة "مالت             | الاستار المن من الله من منذلة عندير إمام أوران الأسلي منذلة إن الاطباسيور الفادر الالحال ولمدرك الأمل ولمن الماري المن ولما الالحار ولمار الماري الماري الماري ولماري الماري ولماري ولماري الماري ولماري و<br>ولماري ولماري ولماري ولماري ولماري ولماري ولماري ولماري ولماري ولماري ولماري ولماري ولماري ولماري ولماري ولماري |
| 호텔UNDP Procurement event 'UNDP1 - 0000000484 I                                                                                            | oder Guide February 2016 系统路线召開以,截主章,如果保留我了经规文件,也否该将在王下一步"Save for later"。系统会自动指导资格较大中,为了成为推立,你必须再次点当 提文文件"Sabmit bid",用中华统统座标中和式力发提至,语词说以不用户需要获得更多错误。                                                                                                    |
|                                                                                                    | сы Вами заяви на участие в указанном ники вснорсе по закупеши UNDP Россиятиете ечент UNDP1-00000088 Bloore Gulae February (OTR). Покалу/ста, обратите внижение, в случае вывенния Вашего предложния и клисати колки "Сотранить на потои" ("Save E<br>изысе предложник Если Вы котите изык подать предложение "CSUBIT BDF]. Вы несте полную ответственность за успешную подачу Вашего предложния в актеме. Покалу/ста, окнакователь, с руковедствия пользователя                                                                                                    |
| Bid Details                                                                                                    |                                                                                                    |
| Event ID: UNDP1-000000484 Round 1 Version 2<br>Event Name: Bidder Guide February 2016<br>Bid ID: 1<br>Date Posted: 08/03/16 4:15:01AM EST |                                                                                                    |
| Event URL                                                                                                    |                                                                                                    |
| You may review your bid for this event by clicking on th                                                                                  | unk.                                                                                                    |

Open the attachment, and look for the below screenshot. All attachments that you have uploaded to your bid will be mentioned on this page. Please verify that the list corresponds to your attachments. If any attachments are missing from the list, kindly review your submission in eTendering and control that all attachments are uploaded. If the problem persists, contact the local UNDP focal point for the relevant tender process.

#### **Bidder Information**

| Name:           | Signature: | Date: |
|-----------------|------------|-------|
| Phone #:        | Fax #:     |       |
| Street Address: |            |       |
| City & State:   | Zip Code:  |       |
| Email:          |            |       |

#### 5.5 Submitting Alternate Bids

In some cases, UNDP accepts alternate bids. This means that the bidder can submit more than one bid in the system, in which case one of the bids is the primary bid and the other(s) are alternate bids.

You can view whether multiple bids are allowed on the main event page:

| Sevents and Place Bids                                                                                                    | Event Details          |                                    |                       |                                                                                                    |
|----------------------------------------------------------------------------------------------------|------------------------|------------------------------------|-----------------------|----------------------------------------------------------------------------------------------------|
| events and Place Blos<br>ent Activity<br>ain My User Contact<br>dder Profile<br>ategorizations<br>L Settings<br>ain IM Info - Hidden<br>rms & Conditions | Bid on Event           | 1                                  | Bidding Shortcuts:    | View, Edit or Copy from Saved Bids<br>View Your Bid Activity<br>View Bidding Documents<br>Upload XML Bid Response |
|                                                                                                    | Event Name:            | Bidder Guide February 2016         |                       |                                                                                                    |
|                                                                                                    | Event ID:              | UNDP1-000000484                    | My Bid Status:        |                                                                                                    |
|                                                                                                    | Event Format/Type:     | Sell Event RFx                     |                       |                                                                                                    |
|                                                                                                    | Event Round:           | 1                                  |                       |                                                                                                    |
|                                                                                                    | Event Version:         | 2                                  |                       |                                                                                                    |
|                                                                                                    | Event Start Date:      | 02/02/2016 09:02 EST               |                       |                                                                                                    |
|                                                                                                    | Event End Date:        | 31/03/2016 09:02 EDT               |                       |                                                                                                    |
|                                                                                                    | Event Description:     |                                    |                       |                                                                                                    |
|                                                                                                    | This is a demo event f | or the bidder guide February 2016. |                       |                                                                                                    |
|                                                                                                    | Contact:               |                                    | Payment Terms:        |                                                                                                    |
|                                                                                                    | Phone:                 |                                    | My Bids:              | 1 In-Process and Submitted                                                                                        |
|                                                                                                    | Email:                 |                                    | Edits to Submitted Bi | ds: Allowed                                                                                                    |
|                                                                                                    | Online Discussion:     |                                    | Multiple Bids:        | Not Allowed                                                                                                    |
|                                                                                                    | Live Chat Help:        |                                    |                       |                                                                                                    |

There are two ways to submit alternate bids. Either, you simply follow the steps starting in section <u>5 Submitting a bid</u> from the beginning. Or, you can copy details from the previous bid and make amendments as needed for the new bid. For the second option, please use the following steps.

Press View, Edit or Copy from Saved Bids.

| h:<br>h:<br>)<br>hage Events and Place Bids                                                                                                    | Event Details                                                                       |                                                                                                    |               |         |                                                            |                                                          |                                                                     |                 |
|----------------------------------------------------------------------------------------------------|-------------------------------------------------------------------------------------|----------------------------------------------------------------------------------------------------|---------------|---------|------------------------------------------------------------|----------------------------------------------------------|---------------------------------------------------------------------|-----------------|
| fiew Events and Place Bids<br>ty Event Activity<br>atintain My User Contact<br>ty Bidder Profile<br>ty Categorizations<br>ty IM Settings<br>taintain IM Info - Hidden<br>w Terms & Conditions | Bid on Event                                                                        | 1                                                                                                    |               |         | Bidding Shor                                               | View You<br>View Bide                                    | it or Copy from<br>Ir Bid Activity<br>ding Documen<br>(ML Bid Respo | ts              |
|                                                                                                    | Event Name:<br>Event ID:<br>Event Format/Type:                                      | Bidder Guide Februar<br>UNDP1-0000000484<br>Sell Event RFx                                                                   |               |         | My Bid Status                                              | :                                                        |                                                                     |                 |
| ss Copy.                                                                                                    | weicome bio                                                                         | iaer Oser Guide z                                                                                                    | , TOULAUAS FI | nancei  | Last Login Dat                                             | leume . uz.re                                            | D.2010-14                                                           | . 17.27 GWT     |
| Atlas <sup>Finance</sup>                                                                                                    |                                                                                     |                                                                                                    |               | nance i | Last Login Dat                                             | leume , uz.re                                            | 9.2010 14                                                           | . 17 .27 GIWIT  |
| h:<br>We Events and Place Bids<br>New Events and Place Bids                                                                                                    |                                                                                     | ider oser outde z<br>copy from Sav                                                                                           |               | nance i |                                                            | , Bidder Users Gu                                        |                                                                     | . 17.27 SW11    |
| AtlaSFinance                                                                                                    |                                                                                     |                                                                                                    | ved Bids      | nance i |                                                            |                                                          |                                                                     | .17.27 GW1      |
| AtlaSFinance                                                                                                    | View, Edit or                                                                       | copy from Sav                                                                                                    | ved Bids      |         |                                                            |                                                          |                                                                     | . 17.27 GWT     |
| AtlaSFinance                                                                                                    | View, Edit or<br>Event Name:<br>Event ID<br>Event Format/Type:                      | Copy from Sav                                                                                                    | ved Bids      |         | Welcome<br>Event Round:<br>Event Version:                  | , Bidder Users Gui<br>1<br>2                             |                                                                     | . 17.27 GWT     |
| AttaSFinance                                                                                                    | View, Edit or<br>Event Name:<br>Event ID<br>Event Format/Type:<br>Event Start Date: | Bidder Guide February<br>UNDP1-000000484<br>Sell Event RFx<br>02/02/2016 09:02 EST                                           | ved Bids      |         | Welcome<br>Event Round:<br>Event Version:<br>Multiple Bids | , Bidder Users Gui<br>1<br>2<br>Not Allowed              |                                                                     | . 17.27 GWT     |
| AttaSFinance                                                                                                    | View, Edit or<br>Event Name:<br>Event ID<br>Event Format/Type:<br>Event Start Date: | Copy from Sav<br>Bidder Guide February<br>UNDP1-0000000484<br>Sell Event RFx                                                 | ved Bids      |         | Welcome<br>Event Round:<br>Event Version:                  | , Bidder Users Gui<br>1<br>2                             |                                                                     | . 17.27 GWT     |
| AttaSFinance                                                                                                    | View, Edit or<br>Event Name:<br>Event ID<br>Event Format/Type:<br>Event Start Date: | Copy from Sav<br>Bidder Guide February<br>UNDP1-0000000484<br>Sell Event RFx<br>02/02/2016 09:02 EST<br>31/03/2016 09:02 EDT | ved Bids      |         | Welcome<br>Event Round:<br>Event Version:<br>Multiple Bids | , Bidder Users Gui<br>1<br>2<br>Not Allowed<br>US Dollar | ide                                                                 | 1 1 of 1 1 Last |
| AttaSFinance                                                                                                    | View, Edit or<br>Event Name:<br>Event ID<br>Event Format/Type:<br>Event Start Date: | Copy from Sav<br>Bidder Guide February<br>UNDP1-0000000484<br>Sell Event RFx<br>02/02/2016 09:02 EST<br>31/03/2016 09:02 EDT | ved Bids      |         | Welcome<br>Event Round:<br>Event Version:<br>Multiple Bids | , Bidder Users Gui<br>1<br>2<br>Not Allowed<br>US Dollar | ide                                                                 |                 |

The complete previous bid that you copied from, including all answers to bid factors, price information and attachments, will be automatically populated in a new bid. Make changes as necessary and upload any new attachments as needed.

Please make sure that the bid you are trying to copy from corresponds to the latest version of the Bid event!

#### New Window

#### **Event Details**

| Submit Bid                                                                                                    | Save for Later                                                                          | Validate E                                                                 | ntries                                             |                                               |                                                 |                                           |                        |               |   |
|----------------------------------------------------------------------------------------------------|-----------------------------------------------------------------------------------------|----------------------------------------------------------------------------|----------------------------------------------------|-----------------------------------------------|-------------------------------------------------|-------------------------------------------|------------------------|---------------|---|
| Event Name:                                                                                                    | Bidder Guide Feb                                                                        | oruary 2016                                                                |                                                    |                                               |                                                 |                                           |                        |               |   |
| Event ID:                                                                                                    | UNDP1-0000000                                                                           | 484                                                                        |                                                    |                                               | Bid ID:                                         | 1                                         |                        |               |   |
| Event Format/Type:                                                                                                    | Sell Event                                                                              | RFx                                                                        |                                                    |                                               | Bid Date:                                       | 08/03                                     | /2016 04:15:01         | EST           |   |
| Event Round:                                                                                                    | 1                                                                                       |                                                                            |                                                    |                                               | Bid Currency:                                   | USD                                       | US Dollar              |               |   |
| Event Version:                                                                                                    | 2                                                                                       |                                                                            |                                                    |                                               |                                                 |                                           |                        |               |   |
| Event Start Date:<br>Event End Date:                                                                                                    | 02/02/2016 09:02 31/03/2016 09:02                                                       |                                                                            |                                                    |                                               |                                                 |                                           |                        |               |   |
| View/Add General Cor                                                                                                    |                                                                                         |                                                                            |                                                    |                                               |                                                 |                                           |                        |               |   |
| Hide Additional Event                                                                                                    |                                                                                         |                                                                            |                                                    |                                               |                                                 |                                           |                        |               |   |
| Description:                                                                                                    |                                                                                         |                                                                            |                                                    |                                               |                                                 |                                           |                        |               |   |
| This is a demo event fo                                                                                                    | or the bidder guide                                                                     | February 2016.                                                             |                                                    |                                               |                                                 |                                           |                        |               |   |
|                                                                                                    |                                                                                         |                                                                            |                                                    |                                               |                                                 |                                           |                        |               |   |
| Contact:                                                                                                    |                                                                                         |                                                                            |                                                    |                                               | Payment Terms:                                  |                                           |                        |               |   |
| hone:                                                                                                    |                                                                                         |                                                                            |                                                    |                                               | Billing Location:                               | Un                                        | ited Nations De        | velopment Pro |   |
| Email:                                                                                                    |                                                                                         |                                                                            |                                                    |                                               | Event Currency:                                 | Do                                        | llar                   |               |   |
| Online Discussion:                                                                                                    |                                                                                         |                                                                            |                                                    |                                               | Conversion Rate:                                | 1.0                                       | 0000000                |               |   |
|                                                                                                    |                                                                                         |                                                                            |                                                    |                                               | Edits to Submitted                              | Bids: Alle                                | owed                   |               |   |
|                                                                                                    |                                                                                         |                                                                            |                                                    |                                               | Multiple Bids:                                  | No                                        | t Allowed              |               |   |
| ep 1: Answer Genera                                                                                                    | I Event Questions                                                                       |                                                                            |                                                    |                                               |                                                 |                                           |                        |               |   |
| he event administrate                                                                                                    | or requests your res                                                                    | sponse to questio                                                          | ns not spec                                        | cific to any sp                               | ecific item.                                    |                                           |                        |               |   |
| General Event Ques                                                                                                    | tions                                                                                   | 3                                                                          |                                                    |                                               |                                                 |                                           |                        |               |   |
| Required Questions                                                                                                    |                                                                                         | 3                                                                          |                                                    |                                               |                                                 |                                           |                        |               |   |
| lide Event Questions<br>ent Questions<br>☆Bid Required                                                                                                    | 📌 Ideal Res                                                                             | sponse Required                                                            |                                                    |                                               |                                                 |                                           |                        |               | _ |
| + (* -                                                                                                    |                                                                                         |                                                                            |                                                    | ns 1-3 of 3 Ne>                               |                                                 |                                           |                        |               |   |
| 🛧 🚰 Do you accep                                                                                                    | ot UNDPs General                                                                        | Terms and Condi                                                            | tions attach                                       | ned in this Bio                               | Event.                                          |                                           |                        |               |   |
| Response: Y                                                                                                    | es                                                                                      |                                                                            |                                                    |                                               |                                                 | Weigh                                     |                        |               |   |
| Ideal: Y                                                                                                    | es                                                                                      |                                                                            |                                                    |                                               |                                                 | Add C                                     | omments or Att         | achments      |   |
| Have you provide<br>involved, indicating th<br>concluded?                                                                                                    |                                                                                         |                                                                            |                                                    |                                               |                                                 |                                           |                        |               | - |
| Response: No                                                                                                    | o Litigations                                                                           |                                                                            |                                                    |                                               |                                                 | Add C                                     | omments or Att         | achments      |   |
|                                                                                                    |                                                                                         |                                                                            |                                                    |                                               |                                                 |                                           |                        |               |   |
| * Ø UNDP implem<br>practices, and obstru<br>UNDP as well as thire<br>http://www.undp.org/a<br>http://www.undp.org/a<br>read, understood and                                           | ction. UNDP is com<br>d parties involved in<br>about/transparency<br>content/undp/en/ho | mitted to prevent<br>UNDP activities<br>docs/UNDP_Anti<br>me/operations/pr | ing, identify<br>. (See<br>_Fraud_Po<br>ocurement/ | ving and add<br>licy_English_<br>/procurement | FINAL_june_2011.p<br>protest/ for full desc     | ud and corru<br>df and<br>cription of the | pt practices aga       |               |   |
| di<br>11 leabl                                                                                                    | nave read, understo<br>nave read, understo                                              | od and accept U                                                            | NDP Anti-F                                         | Fraud Policy,                                 | Select Response                                 |                                           | ting<br>omments or Att | achments      |   |
| 1112                                                                                                    |                                                                                         |                                                                            |                                                    |                                               |                                                 |                                           |                        |               |   |
|                                                                                                    |                                                                                         |                                                                            |                                                    |                                               |                                                 |                                           |                        |               | 1 |
|                                                                                                    | Paenoneoe                                                                               |                                                                            |                                                    |                                               |                                                 |                                           |                        |               |   |
| p 2: Enter Line Bid I                                                                                                    | e or more individua                                                                     |                                                                            | your bid re                                        | sponse. Som                                   | e or all lines may req                          | quire your bio                            | in order for           |               |   |
| p 2: Enter Line Bid I<br>his event contains on<br>onsideration by the E                                                                                                    | e or more individua<br>vent Administrator.                                              |                                                                            | your bid re                                        | sponse. Som                                   | e or all lines may req                          | quire your bio                            | in order for           |               |   |
| p 2: Enter Line Bid I<br>his event contains on<br>onsideration by the E<br>nes in This Event:                                                                                         | e or more individua<br>vent Administrator.                                              | 2                                                                          | your bid re                                        | sponse. Som                                   | e or all lines may req                          | quire your bio                            | l in order for         |               |   |
| pp 2: Enter Line Bid I<br>This event contains on<br>consideration by the E<br>nes in This Event:<br>nes That Require a F                                                              | e or more individua<br>vent Administrator.<br>Response:                                 | 2<br>2                                                                     | your bid re                                        | sponse. Som                                   | e or all lines may req                          | quire your bio                            | l in order for         |               |   |
| p 2: Enter Line Bid I<br>his event contains on<br>onsideration by the E<br>nes in This Event:<br>nes That Require a I<br>our Total Line Pricin                                        | e or more individua<br>vent Administrator.<br>Response:                                 | 2                                                                          | your bid re                                        | sponse. Som                                   | e or all lines may req                          | quire your bio                            | l in order for         |               |   |
| p 2: Enter Line Bid I<br>his event contains on<br>onsideration by the E<br>nes in This Event:<br>nes That Require a I<br>bur Total Line Pricin<br>de Line Detail                      | e or more individua<br>vent Administrator.<br>Response:<br>g: 4,65                      | 2<br>2<br>0.0000 USD                                                       | your bid re                                        | sponse. Som                                   | e or all lines may req                          | quire your bio                            | f in order for         |               |   |
| p 2: Enter Line Bid I<br>This event contains on<br>consideration by the E<br>ines in This Event:<br>ines That Require a F<br>our Total Line Pricin<br>ide Line Detail<br>Bid Required | e or more individua<br>vent Administrator.<br>Response:<br>g: 4,65                      | 2<br>2                                                                     | your bid re                                        |                                               | e or all lines may req<br>s 1-2 of 2 Next Lines | quire your bio                            | I in order for         |               |   |

Please note the system generated attachment that you received in the initial email confirmation after submitting the initial bid will be added to the attachments. The file name will be as per the bid event. **Do not delete this attachment.** 

| AtlasFinance                                                                                                    | weicome Blader User Gulde 2, Your A                                                                                                    | uas Finance Last Login Datetin | ne : UZ.Feb.2016 14:17:27 GM I |
|----------------------------------------------------------------------------------------------------|----------------------------------------------------------------------------------------------------|--------------------------------|--------------------------------|
| Menu  earch:  Manage Events and Place Bids  View Events and Place Bids  View Event Activity  Maintain My User Contact  My Bidder Profile  My Categorizations  My LiM Settings  Maintain IM Info - Hidden  View Terms & Conditions | General Comments and Attachments Business Unit: UNDP1 Event ID: 0000000484 Attachments View Event Attachments Attached File Attachment bidder, registration_20.JPG General Att |                                |                                |
|                                                                                                    | bidder_registration_19.JPG General Att                                                                                                    |                                |                                |
|                                                                                                    | Add New Attachments                                                                                                    |                                | 🗖 First 🚺 1-5 of 5 🚺           |
|                                                                                                    | Attached File                                                                                                    | Attachment Description         | Upload View                    |
|                                                                                                    | eTendering_Instructions_Manual_for_Bidders_July_2015.pd                                                                                                    | Main Bid Document              | Upload View Add New Delete     |
|                                                                                                    | FAQ_for_bidders_Release_No_3_February_2015.pdf                                                                                                    | Technical proposal             | Upload View Attachments Delete |
|                                                                                                    | Bidder_Guide_February_2016.pdf                                                                                                    | Bid Details                    | Upload View Attachments Delete |
|                                                                                                    | User_guide_in_a_snapshot.pptx                                                                                                    | Additional information         | Upload View Attachments Delete |
|                                                                                                    | Editing_Bid_51.png                                                                                                    | Additional information         | × Upload View Add New Delete   |

#### 5.6 Submitting bids through .xml-files

It is possible to prepare the bid responses offline and upload into eTendering when ready, using .xml-files.

To submit bids using this method, go to the bid attachments and open the .xml-file. Please note that if your browser has blocked pop up-windows, you have to allow them before you will be able to download the file.

| enu                                                                                                    | 3                             |                                             |             |
|----------------------------------------------------------------------------------------------------|-------------------------------|---------------------------------------------|-------------|
| arch:                                                                                                    |                               |                                             |             |
| Ianage Events and Place<br>ids<br>• View Events and Place Bid                                                                | Event Header Comments and Att | achments                                    |             |
| Maintain My User Contact                                                                                                    |                               |                                             |             |
| - <u>My Event Activity</u><br>- <u>Maintain My User Contact</u><br>- <u>My Bidder Profile</u><br>- <u>My Categorizations</u> | Event ID: 000000516           | ارتھا ہے۔<br>1.2 م                          | of 2 💟 Last |
| Maintain My User Contact<br>My Bidder Profile<br>My Categorizations<br>My IM Settings                                        |                               | ایک First 🚺 1-2 د<br>Attachment Description | of 2 🖸 Last |
| Maintain My User Contact<br>My Bidder Profile<br>My Categorizations                                                          | Event ID: 000000516           |                                             | of 2 🖸 Last |

The file will be displayed as per the below screenshot. Download the file to your computer by saving it as an .xml-file.

| html40" >                                                                      | <pre>xmlns="urn:schemas-microsoft-com:office:spreadsheet" xmlns:html="http://www.w3.org/TR/REC-<br/>mlns:o="urn:schemas-microsoft-com:office:office" xmlns:ss="urn:schemas-microsoft-<br/>e:spreadsheet" xmlns:x="urn:schemas-microsoft-com:office:excel"&gt;</pre>                                                                                                    |
|--------------------------------------------------------------------------------|----------------------------------------------------------------------------------------------------|
|                                                                                | ********PLEASE READ TO OPEN THIS FILE!!!!! *******************                                                                                                    |
| At th                                                                          | e top of your browser go to File->Save As and select where you would like to save this file.<br>the file is saved, there are two ways to open it in Excel:                                                                                                    |
|                                                                                | pen Microsoft Excel. At the top, do a File->Open. Navigate to this file, click on it, and ight click on this file and select "Open With". Then, select Microsoft Excel as the applicated applicated ap |
| >                                                                              |                                                                                                    |
| ▼ <styles< td=""><td></td></styles<>                                           |                                                                                                    |
| ▼ <styl< td=""><td>e ss:ID="s1"&gt;</td></styl<>                               | e ss:ID="s1">                                                                                                    |
| < 5 5                                                                          | Font ss:Bold="1" ss:Size="14" x:Family="Swiss"/>                                                                                                    |
| <td>le&gt;</td>                                                                | le>                                                                                                    |
| ▼ <styl< td=""><td>e ss:ID="s2"&gt;</td></styl<>                               | e ss:ID="s2">                                                                                                    |
| <ss< td=""><td>:Font ss:Bold="1" ss:Size="10" x:Family="Swiss"/&gt;</td></ss<> | :Font ss:Bold="1" ss:Size="10" x:Family="Swiss"/>                                                                                                    |
| <td>le&gt;</td>                                                                | le>                                                                                                    |
| ▼ <styl< td=""><td>e ss:ID="s3"&gt;</td></styl<>                               | e ss:ID="s3">                                                                                                    |
| ▼<\$5                                                                          | Borders>                                                                                                    |
| <                                                                              | s:Border ss:LineStyle="Continuous" ss:Position="Left" ss:Weight="1"/>                                                                                                    |
| < :                                                                            | s:Border ss:LineStyle="Continuous" ss:Position="Top" ss:Weight="1"/>                                                                                                    |
| <td>::Borders&gt;</td>                                                         | ::Borders>                                                                                                    |
|                                                                                |                                                                                                    |

Open the .xml-file in Excel by clicking on *Excel*  $\rightarrow$  *File*  $\rightarrow$  *Open* and select the downloaded .xmlfile.

The bid will be visible in the Excel file. Answer to all bid factors and line items and save the document when you are finished.

| <b>□ 5</b> • ♂ ·                                                   |               |                 | Bidder_U    | lser_Guide_ | February_2 | 016 - Excel     |           | ħ                                                                                                    | - C                                    |        |
|--------------------------------------------------------------------|---------------|-----------------|-------------|-------------|------------|-----------------|-----------|----------------------------------------------------------------------------------------------------|----------------------------------------|--------|
| File Home                                                          | Insert F      | Page Layout     | Formulas    | Data        | Review     | View Q          | Tell me   | Elisabet L                                                                                                    | undqvist                               | ∕¢ Sha |
| 🖴 👗 🛛 Arial                                                        | - 8           | • = =           | - 2         | ×           | - ECC      | onditional Forn | natting - | Ensert •                                                                                                    | <u>Σ</u> • <sup>A</sup> <sub>Z</sub> τ | -      |
|                                                                    | U - A         | Ă = =           | -           | E - %       | • ∰Fo      | rmat as Table   | ý.        | ☆ Delete ・                                                                                                    | ¥- 0                                   | -      |
| aste 🚽 🔲 🗸                                                         | ð - A -       | <u>6</u> = 3    | 87 -        | €.0 .00     | E Ce       | ell Styles -    |           | Format *                                                                                                    |                                        |        |
| lipboard 5                                                         |               | G Alic          |             |             |            | Styles          |           | Cells                                                                                                    | Editing                                |        |
| HdrFctr1 •                                                         | X             | √ fx            |             |             |            | otytes          |           | a cub                                                                                                    | Editing                                |        |
| initer i                                                           |               | → J^            | Event       | Detail      | 2          |                 |           |                                                                                                    |                                        |        |
| PeopleSoft Strate                                                  | gic Sourc     | ing             | Lvent       | Details     | 5          |                 |           |                                                                                                    |                                        |        |
| Event ID                                                           | Format        | Туре            | Round       | Version     |            | Bidder:         | PUBLIC    | EVENT DETAILS                                                                                                    | 5                                      |        |
| UNDP1-0000000516                                                   | Sell          | RFx             | 1           | 1           | _          |                 |           |                                                                                                    |                                        |        |
| Event Name                                                         |               |                 |             |             |            | Submit To:      | UN Deve   | opment Program                                                                                                    | me                                     |        |
| Bidder User Guide Febr                                             | uary 2016     |                 |             |             | _          |                 | One Unit  | ed Nations Plaza                                                                                                    | - DC 1-1790                            |        |
| Start Time                                                         |               | Finish Tim      | e           |             |            |                 | New Yorl  | t, NY 10017                                                                                                    |                                        |        |
| 09/03/2016 12:27 PM E                                              | DT            | 31/03/2016      | 03:02 PM ED | F           |            |                 | United St | ates                                                                                                    |                                        |        |
| Event Currency:                                                    |               | US Dollar       |             |             |            | Contact:        |           |                                                                                                    |                                        |        |
| Bids Allowed in Othe                                               | r Currency:   | No              |             |             |            | Phone:          |           |                                                                                                    |                                        |        |
|                                                                    |               |                 |             |             |            | Email:          |           |                                                                                                    |                                        |        |
| Event Description<br>This is a demo event for                      | the bidder gu | iide February 2 | D16.        |             |            |                 |           |                                                                                                    |                                        |        |
| General Question                                                   | IS            |                 | UOM         | Best        | Worst      |                 | Weighti   | g Response:                                                                                                    |                                        |        |
| Do you accept UNDPs<br>Conditions attached i                       |               |                 |             | Yes         |            |                 | 0.00%     | Contraction of the local division of the local division of the loc |                                        |        |
| Bid Factor Response                                                |               |                 |             |             |            |                 |           |                                                                                                    | _                                      |        |
| Ideal Response Requ                                                |               | *5              |             |             |            |                 |           |                                                                                                    | Yes/No                                 |        |
| ruear Response Requ                                                | med. Tes      |                 |             |             |            |                 |           |                                                                                                    | Please                                 |        |
|                                                                    |               |                 |             |             |            |                 |           |                                                                                                    | the pro                                |        |
| Response Comment                                                   | S             |                 |             |             |            |                 |           |                                                                                                    | dropdo                                 |        |
| Response Comment                                                   | s             |                 |             |             |            |                 |           |                                                                                                    |                                        |        |
| Response Comment                                                   | s             |                 |             |             |            |                 |           |                                                                                                    | 100                                    |        |
|                                                                    |               |                 |             |             |            |                 | 0.009     |                                                                                                    | Ver                                    |        |
| Response Comment<br>Have you provided al<br>past and current litig | l information |                 |             |             |            |                 | 0.00%     |                                                                                                    | Yes                                    |        |

Please look at all tabs and make sure that you have answered all required fields.

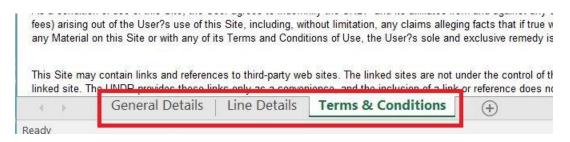

When you have completed all fields, save the document and go back to the event page in eTendering to upload your bid. Click on *Upload XML Bid Response*.

| AtlaSFinance Menu Search: Manage Events and Place Bids                                                                                                    | Event Detai              | Is                                             | iance Last Loyin Dateune | . vz.reb.zv10 14, 11.21 Olifit                                                                                    |
|----------------------------------------------------------------------------------------------------|--------------------------|------------------------------------------------|--------------------------|----------------------------------------------------------------------------------------------------|
| View Events and Place Bids     My Event Activity     Maintain My User Contact     My Elider Profile     My Elider Profile     My Lidedr Profile     My Lidedr Profile     M | Bid on Event             |                                                | Bidding Shortcuts:       | View, Edit or Copy from Saved Bids<br>View Your Bid Activity<br>View Bidding Documents<br>Upload XML Bid Response |
|                                                                                                    | Event Name:<br>Event ID: | Bidder Guide February 2016<br>UNDP1-0000000484 | My Bid Status:           |                                                                                                    |

Press Select XML File and choose your saved file.

| -           |                                   |                                                             |                                                                                                    |                                                                                                    |                                                                                                    |
|-------------|-----------------------------------|-------------------------------------------------------------|----------------------------------------------------------------------------------------------------|----------------------------------------------------------------------------------------------------|----------------------------------------------------------------------------------------------------|
|             |                                   |                                                             |                                                                                                    |                                                                                                    |                                                                                                    |
| Unload      | Rid                               |                                                             |                                                                                                    |                                                                                                    |                                                                                                    |
| opioau      | Diu                               |                                                             |                                                                                                    |                                                                                                    |                                                                                                    |
| Event ID:   | UND                               | P1-0000000516                                               | Format: Buy                                                                                          | Type: RFx                                                                                                    |                                                                                                    |
|             | 10000                             |                                                             |                                                                                                    |                                                                                                    |                                                                                                    |
| Round:      | 1                                 | Version: 1                                                  |                                                                                                    |                                                                                                    |                                                                                                    |
| Event Name  | : Bidd                            | er User Guide Feb                                           | ruary 2016                                                                                           |                                                                                                    |                                                                                                    |
| Start Date: | 105-350393                        | 3/2016 6:27AM ES                                            |                                                                                                    | 31/03/2016 9:02AM EDT                                                                                                    |                                                                                                    |
|             | Event ID:<br>Round:<br>Event Name | Upload Bid<br>Event ID: UND<br>Round: 1<br>Event Name: Bidd | Upload Bid<br>Event ID: UNDP1-0000000516<br>Round: 1 Version: 1<br>Event Name: Bidder User Guide Feb | Upload Bid           Event ID:         UNDP1-0000000516         Format: Buy           Round:         1         Version: 1           Event Name:         Bidder User Guide February 2016 | Upload Bid         Event ID:       UNDP1-0000000516         Format:       Buy         Type:       RFx         Round:       1         Version:       1         Event Name:       Bidder User Guide February 2016 |

When the .xml-file is uploaded, your answers will be automatically populated in the event. Please review the answers to make sure everything is correct and add any attachments before validating your entries and submitting your bid. **Documents cannot be attached through** .xml-files and must be uploaded directly in the system.

Please note that you can only upload your bid using .xml once. Once a bid has been posted, the .xml-file cannot override the bid information in the system. The only exception is when "Alternate Bids" are allowed. In this case, uploading your bid using .xml-file will create a new bid in the system.

#### 5.7 Key points to remember

- Make sure that all bid factors, line quantities and prices are answered and that all documents are uploaded before submitting the bid.
- The length of file names cannot be longer than 60 characters and must be in latin alphabet.
- Submit the bid once it is complete.
- Be careful when using the "Save for Later" function. It does not submit your bid, and in addition, it will remove the bid that you have submitted previously.
- You can use the .xml upload function only once to upload your initial bid. If you need to make changes, you must make them online. You cannot attach documents through the .xml file, they have to be uploaded directly into eTendering.

#### 6 Managing Submitted Bids

This section contains instructions on how to view, edit, or cancel a bid that has already been submitted.

#### 6.1 View Bid

It is highly recommended that you view your submitted bid to ensure that you have provided all the required information. To do so, go to *Manage Events and Place Bids*  $\rightarrow$  *View Events and Place Bids*  $\rightarrow$  find the relevant Event ID. Click on *View, Edit or Copy from Saved Bids*.

| u 🗖                                                                       |               |                                                                                 |
|---------------------------------------------------------------------------|---------------|---------------------------------------------------------------------------------|
| n;<br>age Events and Place Bids<br>few Events and Place Bids              | Event Details |                                                                                 |
| <u>Ay Event Activity</u><br>Aaintain My User Contact<br>Ay Bidder Profile | Bid on Event  | Bidding Shortcuts: View, Edit or Copy from Saved Bids<br>View Your Bid Activity |
| ly Categorizations<br>ly IM Settings                                      |               | View Bidding Documents                                                          |
| laintain IM Info - Hidden<br>w Terms & Conditions                         |               | Upload XML Bid Response                                                         |

Click on View.

| Anage Events and Place Bids<br>- View Events and Place Bids<br>- My Event Activity<br>- Martiani Mr User Contact<br>- My Bidder Profile<br>- My Categorizations<br>- My Mid Sterior<br>- My Mid Sterior<br>- My Mid Sterior<br>- Mantain IM Info - Hidden<br>View Terms & Conditions | Vie                  | View, Edit or copy from Saved Bids<br>Welcome, Bidder Users Guide |                   |                                                                   |                  |                         |      |                                                                                       |                  |       |           |        |
|----------------------------------------------------------------------------------------------------|----------------------|-------------------------------------------------------------------|-------------------|-------------------------------------------------------------------|------------------|-------------------------|------|---------------------------------------------------------------------------------------|------------------|-------|-----------|--------|
|                                                                                                    | Even<br>Even<br>Even |                                                                   | at/Type:<br>Date: | Bidder Guid<br>UNDP1-00<br>Sell Event<br>02/02/2016<br>31/03/2016 | RFx<br>09:02 EST | 2016                    |      | Event Round: 1<br>Event Version: 2<br>Multiple Bids Not Allowed<br>Currency US Dollar |                  |       |           |        |
|                                                                                                    |                      |                                                                   |                   |                                                                   |                  |                         |      |                                                                                       | ه <sub>ا</sub> ا | 1 Fir | st 🚺 1 of | 1 🖬 La |
|                                                                                                    | Bid ID               | Round                                                             | Version           | Bid Status                                                        | Event<br>Status  | Bid Last Saved          |      |                                                                                       |                  |       |           |        |
|                                                                                                    | 1                    | 1                                                                 | 2                 | Posted                                                            | Posted           | 08/03/2016 04:15<br>EST | View | Edit Bid R                                                                            | esponse          | Copy  | Cancel    | Upload |

Check all the responses provided and attachments uploaded to ensure all required information has been provided with your bid. Once you have viewed, exit the bid page.

#### 6.2 Edit Bid

You can view whether editing of submitted bids is allowed on the event front page. If edits are allowed, press *View, Edit or Copy from Saved Bids*. Please note that it is only possible to make edits to a submitted bid up until the deadline for submission of bids.

| vents and mace blos                                                                                                    | Event Details                   |                                    |                         |                                                                                                    |
|----------------------------------------------------------------------------------------------------|---------------------------------|------------------------------------|-------------------------|----------------------------------------------------------------------------------------------------|
| ents and Place Bids<br>it Activity<br>IW User Contact<br>er Profile<br>gorizations<br>ettings<br>IM Info - Hidden<br>is & Conditions | Bid on Event                    | 1                                  | ¥<br>¥                  | iew, Edit or Copy from Saved Bid<br>iew Your Bid Activity<br>iew Bidding Documents<br>Ipload XML Bid Response |
| Ī                                                                                                    | Event Name:                     | Bidder Guide February 2016         |                         |                                                                                                    |
|                                                                                                    | Event ID:<br>Event Format/Type: | UNDP1-0000000484<br>Sell Event RFx | My Bid Status:          |                                                                                                    |
|                                                                                                    | Event Round:                    | 1                                  |                         |                                                                                                    |
|                                                                                                    | Event Version:                  | 2                                  |                         |                                                                                                    |
|                                                                                                    | Event Start Date:               | 02/02/2016 09:02 EST               |                         |                                                                                                    |
|                                                                                                    | Event End Date:                 | 31/03/2016 09:02 EDT               |                         |                                                                                                    |
|                                                                                                    | Event Description:              |                                    |                         |                                                                                                    |
|                                                                                                    | This is a demo event f          | or the bidder guide February 2016. |                         |                                                                                                    |
|                                                                                                    | Contact:                        |                                    | Payment Terms:          |                                                                                                    |
|                                                                                                    | Phone:                          |                                    | My Bids:                | 1 In-Process and Submitted                                                                                    |
|                                                                                                    | Email:                          |                                    | Edits to Submitted Bids | Allowed                                                                                                    |
|                                                                                                    | Online Discussion:              |                                    | Multiple Bids:          | Not Allowed                                                                                                   |
|                                                                                                    | Live Chat Help:                 |                                    |                         |                                                                                                    |

Press Edit Bid Response.

| Annu Carter Control Control Co |                      | ew, E                                                  | dit or            | copy fr                                                           | om Sav           | ed Bids                 |      | Welcome, Bidder Users Guide                                                           |         |       |            |          |  |
|----------------------------------------------------------------------------------------------------|----------------------|--------------------------------------------------------|-------------------|-------------------------------------------------------------------|------------------|-------------------------|------|---------------------------------------------------------------------------------------|---------|-------|------------|----------|--|
|                                                                                                    | Ever<br>Ever<br>Ever | nt Name<br>nt ID<br>nt Forma<br>nt Start I<br>nt End D | at/Type:<br>Date: | Bidder Guid<br>UNDP1-00<br>Sell Event<br>02/02/2016<br>31/03/2016 | RFx<br>09:02 EST | 2016                    |      | Event Round: 1<br>Event Version: 2<br>Multiple Bids Not Allowed<br>Currency US Dollar |         |       |            |          |  |
|                                                                                                    |                      |                                                        | _                 |                                                                   | Double Land      |                         |      |                                                                                       | I,      | al Fi | rst 🖪 1 of | 1 🗈 Last |  |
|                                                                                                    | Bid ID               | Round                                                  | Version           | Bid Status                                                        | Event<br>Status  | Bid Last Saved          |      |                                                                                       |         |       |            |          |  |
|                                                                                                    | 1                    | 1                                                      | 2                 | Posted                                                            | Posted           | 08/03/2016 04:15<br>EST | View | Edit Bid R                                                                            | esponse | Copy  | Cancel     | Upload   |  |

When you have done the necessary changes, press *Submit Bid*. **If you press Save for Later**, please be aware that this action will withdraw your previously submitted bid and you will not have a bid posted until you have submitted the edited bid.

If you make any changes to your bid you have to press Submit Bid again, otherwise you no longer have a valid bid in the system.

| Menu Search:                                                                                                    |                          |                                                |         |     |  |
|----------------------------------------------------------------------------------------------------|--------------------------|------------------------------------------------|---------|-----|--|
| Manage Events and Place Bids View Events and Place Bids My Event Activity Additional My User Contact                                                              | Event Deta               | Save for Later Validate Entries                |         |     |  |
| <ul> <li>My Bidder Profile</li> <li>My Categorizations</li> <li>My IM Settings</li> <li>Maintain IM Info - Hidden</li> <li>View Terms &amp; Conditions</li> </ul> | Event Name:<br>Event ID: | Bidder Guide February 2016<br>UNDP1-0000000484 | Bid ID: | New |  |

#### 6.3 Cancel Bid

To cancel a bid go to View, Edit or Copy from Saved bids.

| :h:                                           |               |                    |                                    |
|-----------------------------------------------|---------------|--------------------|------------------------------------|
| nage Events and Place Bids                    | Event Details |                    |                                    |
| fiew Events and Place Bids                    |               |                    |                                    |
| ly Event Activity<br>laintain My User Contact | Bid on Event  | Bidding Shortcuts: | View, Edit or Copy from Saved Bids |
| ly Bidder Profile                             |               |                    | View Your Bid Activity             |
| ly Categorizations<br>ly IM Settings          |               |                    | View Bidding Documents             |
| aintain IM Info - Hidden                      |               |                    | Upload XML Bid Response            |
| w Terms & Conditions                          |               |                    |                                    |

Click on *Cancel* for the bid that you wish to cancel.

| Anage Events and Place Bids<br>- View Events and Place Bids<br>- We Event Activity<br>- Maintain Mw User Contact<br>- My Categorizations<br>- My Categorizations<br>- My Categorizations<br>- My Categorizations<br>- My Categorizations<br>- My Categorizations<br>- My M Settinga<br>- Maintain Mk Info - Hidden |                                                                                                    | ew, I           | Edit o          | r copy fr                              | om Sav          | ed Bids                 |      | Welcome                        | e, Bidder Users Gi | uide  |             |           |  |
|----------------------------------------------------------------------------------------------------|----------------------------------------------------------------------------------------------------|-----------------|-----------------|----------------------------------------|-----------------|-------------------------|------|--------------------------------|--------------------|-------|-------------|-----------|--|
|                                                                                                    |                                                                                                    |                 |                 |                                        |                 | and the                 |      |                                |                    |       |             |           |  |
|                                                                                                    | Eve                                                                                                    | nt Nam<br>nt ID | e:<br>nat/Type: | Bidder Guid<br>UNDP1-000<br>Sell Event |                 | 2016                    |      | Event Round:<br>Event Version: | 1                  |       |             |           |  |
| erms & Conditions                                                                                                    |                                                                                                    |                 |                 |                                        |                 |                         |      | Multiple Bids                  | 2<br>Not Allowed   |       |             |           |  |
|                                                                                                    | Event Start Date:         02/02/2016 09:02 EST         Multiple Bids           Event End Date:         31/03/2016 09:02 EDT         Currency |                 |                 |                                        |                 |                         |      | US Dollar                      | Dollar             |       |             |           |  |
|                                                                                                    |                                                                                                    |                 |                 |                                        |                 |                         |      |                                |                    | l Ell | First 🚺 1 o | f 1 🖸 Las |  |
|                                                                                                    | Bid                                                                                                    | D Roun          | d Version       | Bid Status                             | Event<br>Status | Bid Last Saved          |      |                                |                    |       |             |           |  |
|                                                                                                    | 1                                                                                                    | 1               | 2               | Saved                                  | Posted          | 08/03/2016 04:39<br>EST | View | Edit Bid F                     | Response           | 2     | Copy Cancel | Upload    |  |

The following screen will appear, press *Cancel This Bid*.

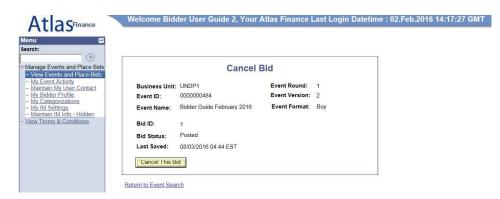

The system will once again ask you whether you would like to cancel your bid. To cancel the bid, press *Yes*.

| rch:                                                      |                                        |                   | New Window   Help   Personalize Page |
|-----------------------------------------------------------|----------------------------------------|-------------------|--------------------------------------|
| anage Events and Place Bids<br>View Events and Place Bids | Cance                                  | Bid               |                                      |
| My Event Activity<br>Maintain My User Contact             | Business Unit: UNDP1                   | Event Round: 1    |                                      |
| My Bidder Profile<br>My Categorizations                   | Event ID: 0000000484                   | Event Version: 2  |                                      |
| My IM Settings<br>Maintain IM Info - Hidden               | Event Name: Bidder Guide February 2016 | Event Format: Buy |                                      |
| ew Terms & Conditions                                     | Bid ID: 1                              |                   |                                      |
|                                                           | Bid Status: Posted                     |                   |                                      |
|                                                           | Last Saved: 08/03/2016 04:44 EST       |                   |                                      |
| Message                                                   |                                        |                   |                                      |

When the bid is cancelled in the system, you will receive an automated email confirmation of the cancellation.

| Subject: | Bid Cancellation Confirmation                                                                           |
|----------|----------------------------------------------------------------------------------------------------|
|          |                                                                                                    |
| Bid      | Cancellation                                                                                            |
| This m   | essage is confirming your bid cancellation for the following UNDP Procurement event. See details below. |
| Event    | Details                                                                                                 |
|          | ID: UNDP1 - 0000000484 Round 1 Version 2<br>umber: 1                                                    |
| Event    | URL                                                                                                    |
| Review   | w and bid on this event.                                                                                |
|          |                                                                                                    |
|          |                                                                                                    |
|          |                                                                                                    |

#### 6.4 Amending your bid when bid event is amended

If UNDP amends the bid event and its requirements, an automatic email notification will be sent by the system to all bidders who fall into one of the below categories:

- <u>4.2.1 Accept Invitation Express interest to participate in bid</u>
- Been invited directly by UNDP
- Already submited a bid on the original version of the Bid Event.

The amendments may consist of various aspects and how the bidder can modify his bid accordingly depends on what changes have been made in the bid event. If changes consist in deadlines, new attachments, amended specifications or TORs, etc., but no changes made to the line items or bid factors, the system will automatically attach your bid to the previous version against the new version. You do not necessarily need to submit it again. However, please make sure that your original bid still responds to all the revised requirements and make necessary amendments to your bid by editing your existing bid. Please review the section <u>6.2</u> <u>Edit Bid</u>.

If changes have been made to the line items or bid factors, the system will not attach the original bid to the newer version, but instead will disqualify it. The bidder **have** to submit a new bid that meets the new requirments of the new version. Detailed instructions on how to submit a new bid when changes are made to line items or bid factors can be found in <u>10 Appendix III: In case of event changes in line items or bid factors</u>. Failure to do so may result in your bid being disqualified and not considered for evaluation.

Do not edit or copy from previous bid when you are resubmitting your bid after changes to the event that affect line items or bid factors! Cancel your previous bid and create a new bid.

#### 6.5 Ensuring there is a valid bid submitted in the system

It is the bidders responsibility to ensure that there is a valid bid submitted in the system before the event deadline.

To view the status of your bid, please enter the main page of the concerned event and press *View, Edit or Copy from Saved Bids*.

If the bid status states *Posted*, it means that you have submitted a bid in eTendering. If any other status shows, you do not have a posted bid in the system. **To be considered in the evaluation**, the bid status must be *Posted* at the bidding deadline!

| e Events and Place Bids<br>Events and Place Bids                                                                                                    | View, Edit or                                                                         | copy fron                                                                         | n Save                 | ed Bids                 |                                                                                                    | Welcome,   | Bidder Users Guid | e    |            |        |
|----------------------------------------------------------------------------------------------------|---------------------------------------------------------------------------------------|-----------------------------------------------------------------------------------|------------------------|-------------------------|----------------------------------------------------------------------------------------------------|------------|-------------------|------|------------|--------|
| My Event Activity,<br>Maintain My User Contact<br>My Bidder Profile<br>My Categorizations<br>My IIM Settings<br>Maintain IM Info - Hidden<br>aw Terms & Conditions | Event Name:<br>Event ID<br>Event Format/Type:<br>Event Start Date:<br>Event End Date: | Bidder Guide F<br>UNDP1-00000<br>Sell Event<br>02/02/2016 09:0<br>31/03/2016 09:0 | 00484<br>RFx<br>02 EST | 016                     | Event Round:     1       Event Version:     2       Multiple Bids     Not Allowed       Currency     US Dollar |            |                   |      |            |        |
|                                                                                                    |                                                                                       |                                                                                   |                        |                         |                                                                                                    |            | ار                | ۲ Fi | rst 🚺 1 of | 1 💟 La |
|                                                                                                    | Bid ID Round Version                                                                  | Bid Status                                                                        | <u>ivent</u><br>itatus | Bid Last Saved          |                                                                                                    |            |                   |      |            |        |
|                                                                                                    | 1 1 2                                                                                 | Posted F                                                                          |                        | 08/03/2016 04:15<br>EST | View                                                                                                    | Edit Bid R | esponse           | Copy | / Cancel   | Upload |

#### 6.6 Key Points to Remember

- You can only edit, cancel and submit new bids up until the bidding deadline.
- If you edit a bid, you must resubmit it again. Otherwise, your previous bid will be withdrawn and you will no longer have an active bid in the system.
- If a bid factor or line item is changed and you have previously submitted a bid, you must cancel the previously posted bid and submit a new one from scratch. Do not copy from your old bid when creating a new bid!

#### 7 Creating and managing a bidder profile in eTendering

This section explains how a bidder account is registered and managed in eTendering. Please note that the registration is a one-time process and each bidding entity should only have one account in eTendering.

#### 7.1 Bidder Registration

This section describes the steps that bidders must follow in order to register in the eTendering system. It is a one-time self-registration where bidders must provide pertinent information about them such as name, email, address, and any organization information.

Once the registration is completed, bidders can sign into the eTendering system using their own username and password.

IMPORTANT! If you are already registered in the system but do not remember the password, do not register again. Use the "Forgotten Password" link or contact UNDP for support.

First time registrants need to access the site through a generic login. Please use the below details to log into the website and complete the registration process that will grant the bidders their own profile in the system.

- Website: https://etendering.partneragencies.org
- Username: event.guest
- Password: why2change

| User name: Password: Login Change Password   For | aotten Password              |                                                                                         |
|--------------------------------------------------|------------------------------|-----------------------------------------------------------------------------------------|
| To obtain support:                               |                              | Atlas                                                                                   |
| UNDP Users                                       | UNDP Atlas Service Centre    |                                                                                         |
| UNFPA Users                                      | My UNFPA                     | "Atlas" signals our global presence and a reliable                                      |
| UNOPS Users                                      | UNOPS Atlas Intranet Page    | and comprehensive way for finding information<br>and connecting countries to knowledge, |
| UNU Users                                        | UNU Atlas Information Centre | experience and resources as we help people build                                        |
| UN Women Users                                   | UN Women Atlas Intranet Page | a better life.                                                                          |

Once the bidder has logged into the site using the above mentioned details, please go to *Manage Events and Place Bids*  $\rightarrow$  *Register Bidder* to initiate the bidder registration process.

Please note that the event.guest login details are for the sole purpose of registering new bidders. For submitting bids, the bidder must use their individual profile once registered.

| Atlas <sup>Finance</sup> Welcome                                                 | event guest | , Yo  | ur A |
|----------------------------------------------------------------------------------|-------------|-------|------|
| Addas                                                                            |             |       |      |
|                                                                                  |             | 0     | 0 -  |
| earch:                                                                           |             |       |      |
| Manage Events and Place Bids                                                     |             |       |      |
| - Register Bidder                                                                |             |       |      |
| <u>view Events and Place Bids</u> View Terms & Conditions                        |             |       |      |
|                                                                                  |             | 0     | 0.   |
| You have no Event related discussion                                             |             | 11.00 |      |
| threads to display.                                                              |             |       |      |
| See all authorized Forums                                                        |             |       |      |
|                                                                                  |             |       | 0.   |
| _ogin here as an existing User.                                                  |             |       |      |
| User ID:                                                                         |             |       |      |
|                                                                                  |             |       |      |
| Password:                                                                        |             |       |      |
| Sign In                                                                          |             |       |      |
|                                                                                  |             |       |      |
| Register as a Sourcing Bidder                                                    |             |       |      |
| able to bid on events.                                                           |             |       |      |
| n Register as a Supplier                                                         |             |       |      |
| This is for UNFPA Suppliers only. Click here                                     |             |       |      |
| to register as a supplier user. You must have<br>a registration code to continue |             |       |      |
| 7083                                                                             |             |       |      |
| 2 I forgot my password                                                           |             |       |      |

### 7.1.1 Registration Process

The registration process consists of six steps. Some of the information entered during the registration process cannot be modified at a later stage once the profile is set up, therefore it is important that you ensure correct information is provided for the beginning.

In the first step of the registration process, the bidder must select wether they are a Business or Individual and whether they are interested in buying or selling goods and/or services, or both.

Please note that, for the second question, it is recommended to choose "Both" as it will enable the bidder to see all ongoing tenders.

| Bidder Registration<br>Step 1 of 6: Preliminary information.    |      |
|-----------------------------------------------------------------|------|
| These questions will determine the type of bidder you will beco | ime. |
| * Required Field                                                |      |
| 1. Please select the type of bidder which best describes you    |      |
| Business                                                        |      |
| O Individual                                                    |      |
| 2. What type of bidding activities are you interested in?       |      |
| Buying goods/Services                                           |      |
| Selling goods/Services                                          |      |
| Both                                                            |      |

The second step in the self-registration process is to provide necessary information of the users connected to the bidder profile. Please fill out as detailed information as possible.

All fields marked with \* must be filled, please take the following into consideration:

- **Company Name**: must correspond to the name recognized and registered in relevant registration office.
- **First and last name**: should be the name of the person authorized by your company to use the system and represent the company.
- **Email ID**: must be a valid email address for your company. Please note that all future communication from the system will be addressed to this address. It is possible to change the email address after registration (please see section <u>7.2.2 Update Bidder</u> <u>Profile</u>), but the registration cannot be completed without a valid email address.
- **User ID**: It is strongly recommended to create a username with two parts separated by a dot. For example: firstname.lastname

| ep 2 of 6                          | User Account                                         | Setup                                                                                                    |
|------------------------------------|------------------------------------------------------|----------------------------------------------------------------------------------------------------|
| count please cli<br>ers as needed. | ount for your company. O<br>ck on the 'Save and Add. | ptionally, if you want to add another user to access this<br>Another user' button. You can repeat it to add as many |
| equired Field                      |                                                      |                                                                                                    |
| Company Nam                        | Bidder Users Guide                                   |                                                                                                    |
| URLID:http:                        |                                                      |                                                                                                    |
| ser Information                    |                                                      |                                                                                                    |
| *First Name                        | Bidder                                               | Delete                                                                                                    |
| *Last Name                         | USer Guide                                           |                                                                                                    |
| Title                              | Executive Director                                   |                                                                                                    |
| *Email ID                          |                                                      |                                                                                                    |
| *Telephone                         | 1231231231                                           | Ext                                                                                                    |
| Fax                                |                                                      |                                                                                                    |
| *User ID                           | bidder.guide1                                        | User's account login name.)                                                                                         |
|                                    |                                                      |                                                                                                    |
|                                    |                                                      |                                                                                                    |
|                                    |                                                      | Save and Add Another User                                                                                           |

It is possible to add several users to the same bidder profile, which will enable several people from the same company or organization to access the eTendering site to view and submit bids associated to the bidder profile. Each user will have its own User ID and password. It is highly recommended that you create at least 2 users.

To add an additional user, fill out the information for the first user as per above, then click *Save* and *Add Another User*.

| idder Reg                      | : User Account           | t Setun                                                                                                    |
|--------------------------------|--------------------------|----------------------------------------------------------------------------------------------------|
| reate a user acc               | ount for your company. ( | Dptionally, if you want to add another user to access this<br>Another user' button. You can repeat it to add as many |
| Required Field                 |                          |                                                                                                    |
| Company Nam                    | e Bidder Users Guide     |                                                                                                    |
|                                |                          |                                                                                                    |
| URLID:http<br>Iser Information |                          |                                                                                                    |
|                                |                          | C Delate                                                                                                    |
| *First Name                    | Bidder                   | Delete                                                                                                    |
| *Last Name                     | USer Guide               |                                                                                                    |
| Title                          | Executive Director       |                                                                                                    |
| *Email ID                      |                          |                                                                                                    |
| *Telephone                     | 1231231231               | Ext                                                                                                    |
| Fax                            |                          |                                                                                                    |
|                                | المتعادية والمتعادية     |                                                                                                    |
| "User ID                       | bidder.guide1            | (User's account login name.)                                                                                         |

Fill out the necessary information for the additional user. Once all intended users are created, click on *Next* to continue to step 3 in the bidder registration process.

#### **Bidder Registration**

| ompany Nam<br>URLID:http                        | e Bidder Users Guide                         | 10                           |   |
|-------------------------------------------------|----------------------------------------------|------------------------------|---|
| URLID:http                                      |                                              |                              |   |
|                                                 | :0                                           |                              |   |
| er Information                                  | n                                            |                              |   |
| *First Name                                     | Bidder                                       | Delete                       |   |
| *Last Name                                      | USer Guide                                   |                              |   |
| Title                                           | Executive Director                           |                              |   |
| *Email ID                                       |                                              |                              |   |
| *Telephone                                      | 123/123-1231                                 | Ext                          |   |
| Fax                                             |                                              |                              |   |
|                                                 |                                              |                              |   |
| *User ID                                        | bidder.guide1                                | (User's account login name.) | - |
| *User ID<br>*First Name                         |                                              | (User's account login name.) | - |
| *First Name                                     |                                              |                              | - |
| *First Name<br>*Last Name                       | Bidder                                       |                              | - |
| *First Name<br>*Last Name                       | Bidder<br>User Guide 2<br>Marketing Director |                              | - |
| *First Name<br>*Last Name<br>Title              | Bidder<br>User Guide 2<br>Marketing Director |                              | - |
| *First Name<br>*Last Name<br>Title<br>*Email ID | Bidder<br>User Guide 2<br>Marketing Director |                              | - |

In step three, the address of the bidder is indicated. While filling out this information, please pay special attention to the selected country. For all bidder profiles, the system will automatically default the country to USA. If this is not the correct country for the bidder address, please make sure to change it accordingly by clicking *Change Country*.

| Bidder Registration                                                                                                    |                                                                         |
|----------------------------------------------------------------------------------------------------|-------------------------------------------------------------------------|
| Step 3 of 6: Primary Addre                                                                                                    | ess                                                                     |
| Please provide a Primary Address for you<br>Primary Address would be the main head                                                                                                    | r company. If your company has multiple site locations, th<br>quarters. |
| Required Field                                                                                                    |                                                                         |
|                                                                                                    |                                                                         |
| rimary Address                                                                                                    |                                                                         |
|                                                                                                    | ISA Please click on the 'Change Country'                                |
| your address is not located in the U                                                                                                    | JSA, Please click on the 'Change Country'<br>a enter the address.       |
| your address is not located in the Units and select the country before you                                                                                                    |                                                                         |
| your address is not located in the Units and select the country before you                                                                                                    | a enter the address.                                                    |
| your address is not located in the Units and select the country before you                                                                                                    | a enter the address.                                                    |
| your address is not located in the Unk and select the country before you Country: United States Chi                                                                                                    | a enter the address.                                                    |
| your address is not located in the Unk and select the country before you Country: United States Character and the select the country that the select the country that the select the country that the select the select the | a enter the address.                                                    |
| your address is not located in the Unk and select the country before you<br>Country: United States Ch:<br>*Address 1:<br>Address 2:<br>Address 3:                                                                                                    | a enter the address.                                                    |
| Your address is not located in the Unit and select the country before you         Country: United States         *Address 1:         Address 2:         Address 3:         *City:                                                                                                    | a enter the address.                                                    |
| Address 1:<br>Address 2:<br>Address 3:                                                                                                    | a enter the address.                                                    |

A list of all countries will appear. Please select the appropriate country by clicking on the name.

|                                                                                                    |     | k Up Country                   | × |
|----------------------------------------------------------------------------------------------------|-----|--------------------------------|---|
| Bidder Registration                                                                                                    | BLR | Belarus                        |   |
|                                                                                                    | BLZ | Belize                         | - |
| Step 3 of 6: Primary Address                                                                                                    | BMU | Bermuda                        |   |
| lease provide a Primary Address for your company. If your company has multiple site locations,                                                                                                    | BOL | Bolivia                        |   |
| many Address would be the main headquarters.                                                                                                    | BRA | Brazil                         |   |
| many mourees would be the ment ready antere.                                                                                                    | BRB | Barbados                       |   |
| Required Field                                                                                                    | BRN | Brunei Darussalam              |   |
|                                                                                                    | BTN | Bhutan                         |   |
| imary Address                                                                                                    | BVT | Bouvet Island                  |   |
|                                                                                                    | BWA | Botswana                       |   |
| your address is not located in the USA, Please click on the 'Change Country'                                                                                                    | CAF | Central African Republic       |   |
| nk and select the country before you enter the address.                                                                                                    | CAL | Canary Islands                 |   |
| Country: United States Change Country                                                                                                    | CAN | Canada                         |   |
|                                                                                                    | CCK | Cocos (Keeling) Islands        |   |
|                                                                                                    | CHE | Switzerland                    |   |
| *Address 1:                                                                                                    | CHL | Chile                          |   |
| Address 2:                                                                                                    | CHN | China                          |   |
| Addune Tr                                                                                                    | CIV | Cote D'Ivoire                  |   |
| Address 3:                                                                                                    | CMR | Cameroon                       |   |
| *City:                                                                                                    | COD | Congo, The Democratic Republic |   |
|                                                                                                    | COG | Congo                          |   |
| County:                                                                                                    | COK |                                |   |
| *State: Q. Postal:                                                                                                    | COL | Colombia                       |   |
|                                                                                                    | COM |                                |   |
| Internet and the second second s | CPV | Cape Verde                     |   |
| << Back Next >> Cancel Registration                                                                                                    | CRI | Costa Rica                     |   |
|                                                                                                    | CUB | Cuba                           |   |
| Required Field                                                                                                    | CUW |                                |   |
|                                                                                                    | CXR | Christmas Island               |   |
|                                                                                                    | CYM |                                |   |
|                                                                                                    | CYP | Cyprus                         |   |
|                                                                                                    | CZE | Czech Republic                 |   |
|                                                                                                    | DEU |                                |   |
|                                                                                                    | DJI | <u>Germany</u><br>Dilbouti     |   |
|                                                                                                    | DMA | Dominica                       |   |
|                                                                                                    | DNK | Denmark                        |   |
|                                                                                                    | DOM |                                |   |
|                                                                                                    | DZA | Dominican Republic<br>Algeria  |   |
|                                                                                                    |     |                                |   |
|                                                                                                    | ECU | Ecuador                        |   |
|                                                                                                    | EGY | Egypt                          |   |
|                                                                                                    | ERI | Eritrea                        |   |
|                                                                                                    | ESH | Western Sahara                 |   |
|                                                                                                    | ESP | Spain                          |   |
|                                                                                                    | EST | Estonia                        |   |
|                                                                                                    | ETH | Ethiopia                       |   |
|                                                                                                    | FIN | Finland                        |   |
|                                                                                                    | EAL | Elli                           |   |
|                                                                                                    | FLK | Falkland Islands (Malvinas)    |   |
|                                                                                                    | FMP | Micronesia, Federated States O |   |
|                                                                                                    | ERA | France                         |   |
|                                                                                                    | ERO | Faroe Islands                  |   |

Once the correct country is selected, please continue to fill out the remaining address information and click on *Next*.

| tep 3 of 6: Primary Add                                                       | ress                                                |
|-------------------------------------------------------------------------------|-----------------------------------------------------|
| ease provide a Primary Address for you<br>mary Address would be the main head | ir company. If your company has multiple site locat |
| e a surrante                                                                  | quarters.                                           |
| equired Field                                                                 |                                                     |
| nary Address                                                                  |                                                     |
|                                                                               | USA, Please click on the 'Change Country'           |
| and select the country before yo                                              | ou enter the address.                               |
| Country: Denmark                                                              | hange Country                                       |
| *Address 1: Marmorvej 51                                                      |                                                     |
| Audress 1. marrier toj e t                                                    |                                                     |
| Address Dr                                                                    |                                                     |
| Address 2:                                                                    |                                                     |
| Address 3:                                                                    |                                                     |
| Address 3:                                                                    |                                                     |
| Address 3:                                                                    |                                                     |
| Address 3:                                                                    | Postal:                                             |
| Address 3:<br>Address 4:<br>*City: Copenhagen                                 | Postal:                                             |

Step four is optional. If you do not have alternative addresses for your company, skip this step by clicking on *Next* to go to step five.

| Bidder Registi                                                                                                    | ation                                                                                                    |
|----------------------------------------------------------------------------------------------------|----------------------------------------------------------------------------------------------------|
| Step 4 of 6: Ot                                                                                                    | her Account Addresses                                                                                                    |
| * Required Field                                                                                                    |                                                                                                    |
| The Primary Address y<br>Marmorvej 51                                                                                         | ou have entered for Bidder Users Guide is:                                                                                                    |
| Copenhagen, Denmar                                                                                                    | k                                                                                                    |
| f you need to make cor                                                                                                    | ections, click the Back button and edit your fields.                                                                                                    |
| Other Account Addre<br>Because you will be t                                                                                  |                                                                                                    |
| Other Account Addre<br>Because you will be t<br>provide Bill To, Ship                                                         | sses<br>idding on events as both purchaser and seller of goods/services, you must                                                                                                    |
| Other Account Addre<br>Because you will be b<br>provide Bill To, Ship <sup>-</sup><br>Check boxes below to                    | sses<br>idding on events as both purchaser and seller of goods/services, you must<br>fo, and Invoice addresses.                                                                                                    |
| Other Account Addre<br>Because you will be b<br>provide Bill To, Ship <sup>-</sup><br>Check boxes below to<br>Bill To Address | sses<br>idding on events as both purchaser and seller of goods/services, you must<br>Fo, and Invoice addresses.<br>b indicate addresses that are different from your Primary Address:<br>your company's accounts payable department (for when you purchase |

#### \* Required Field

In step five, the bidder is prompted to designate addresses for each of the users. Please note that this is only applicable to the bidders who have added additional addresses to their registration. For bidders who only have one address, only the Primary Address can be chosen. Please make sure that each user has been assigned one address.

When you have assigned an address to each user, click on *Next* to go to the next step in the registration process.

| Step 5 of 6: Address Conta                                                                                                    | icts                                     |                |
|----------------------------------------------------------------------------------------------------|------------------------------------------|----------------|
| Please enter additional addresses as necess-<br>ised for all address types.) Next, please des<br>address category. If you're not sure which ac<br>Address". | signate each of your registered users to | an appropriate |
| Required Field                                                                                                    |                                          |                |
| User Name                                                                                                    | Designate as Contact for                 |                |
| Bidder USer Guide                                                                                                    | Primary Address                          | ~              |
|                                                                                                    |                                          |                |

The last step in the registration process is the acceptance of the Terms and Conditions. Please read the Terms and Conditions carefully. If you agree, please tick *I agree to be bound by the following Terms and Conditions* and thereafter click *Finish*.

| p 6 of 6: Terms and Conditions                                                                                                    |                     |
|----------------------------------------------------------------------------------------------------|---------------------|
| sure you read the terms and conditions fully before continuing.                                                                                                    |                     |
|                                                                                                    |                     |
| juired Field                                                                                                    |                     |
| -                                                                                                    | 21                  |
| ✓ I agree to be bound by the following Terms and Conditions:                                                                                                    |                     |
| 1. Terms and Conditions of Use of the Web Site:                                                                                                    |                     |
| The use of this web site constitutes agreement with the                                                                                                    | ^                   |
| following terms and conditions:                                                                                                    |                     |
| (a) The UNDP maintains this web site (the "Site") as a courtesy<br>to those who may choose to access the Site ("Users"). The<br>information presented herein is for informative purposes only.<br>The UNDP grants permission to Users to visit the Site and to<br>download and copy the information, documents and materials<br>(collectively, "Materials") from the Site for the User's personal. |                     |
| non-commercial use, without any right to resell or redistribute<br>them or to compile or create derivative works therefrom, subject                                                                                                    | t                   |
|                                                                                                    |                     |
| Back Finish                                                                                                    | Cancel Registration |

If you do not agree to the stipulated Terms and Conditions, press *Cancel Registration*.

Upon the successful registration of the bidder, you will receive the following message:

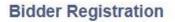

Bidder registration for Bidder Users Guide was successful. You will receive a confirmation email with your username and password. Please note there may be delay in granting the necessary access to you. Therefore, please close this browser completely and wait for 15 minutes and use the url provided in the email

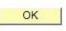

Press OK.

You will receive an automated message from the eTendering system confirming the bidder registration and sending an automated password, please see an example below. Please note that the automated password can only be used once.

| Judget: Bidder Regulation Approved.                                                                                                    |    |
|----------------------------------------------------------------------------------------------------|----|
|                                                                                                    | C, |
| Bidder Registration Approved                                                                                                    | 10 |
| Day Bddyr,                                                                                                    |    |
|                                                                                                    |    |
| URCP has approved your registration become a block r viou username and temporary passed are provided below if you haven taked signed out of the system, please sign out now and dose the browser. In order to ensure proper access is granted by our, please wal about one hour and use the link provided below to login to the system. Creation you are ploted in the system context you are ploted in the system of the system of th |    |
| User ID and Pessword                                                                                                    |    |
| User ID: boltra guide1 Password: 0271111.20                                                                                                    |    |
| URL CONTRACTOR CONTRACTOR CONTRA                                                                                                    | ĩ. |
| Loan to effectering System                                                                                                    |    |
|                                                                                                    |    |

Before using the new password, please make sure to clear the internet history, cookies and temporary internet files and close the browser. If these actions are not taken, there might be problems to use the temporary password as the browser might default to the generic password *why2change* automatically.

Once the browser history is cleared, please close and reopen the browser and revisit <u>https://etendering.partneragencies.org</u>. This time, sign in by using the chosen username and temporary password provided in the automated email from the system. It is recommended to type the temporary password manually to avoid any errors by copy/paste.

| User name:               |                                             |                                                                                                    |
|--------------------------|---------------------------------------------|----------------------------------------------------------------------------------------------------|
| bidder.guide1            |                                             | Volunteers UN                                                                                                    |
| Password:                |                                             | Inspiration in action CDF                                                                                                    |
| •••••                    |                                             |                                                                                                    |
| Login                    |                                             |                                                                                                    |
| Change Password   Fe     | orgotten Password                           | Empowered Ares.                                                                                                    |
| To obtain support        | t: Other resources:                         | Atlas                                                                                                    |
| UNDP Users               | UNDP Atlas Service Centre                   |                                                                                                    |
| UNFPA Users              | My UNFPA                                    | "Atlas" signals our global presence and a reliable and comprehensive<br>way for finding information and connecting countries to knowledge, |
| UNOPS Users              | UNOPS Atlas Intranet Page                   | experience and resources as we help people build a better life.                                                                            |
| UNU Users                | UNU Atlas Information Centre                |                                                                                                    |
|                          |                                             |                                                                                                    |
| Important Messag         | jes:                                        |                                                                                                    |
| Last updated on 17 Nov,  | 2015 at 7:30 PM New York time (ET)          |                                                                                                    |
| Atlas applicati          | ions are working normally. If you encounter | any issues, please report them to your respective help desks.                                                                              |
| Please clear your browse | er cache before signing onto ATLAS.         |                                                                                                    |

When you log into eTendering for the first time with the temporary password, you will be prompted to change the password to a password of your choice. Once it has been changed, you will be logged into the system and will be able to view bidding processes and submit bids.

When entering the details provided in the automated email, the below screen will appear. Please re-enter the automated password, and thereafter enter a new password. After reconfirming the new password, press *Change Password*.

Your new password should meet the following criteria:

- Minimum 8 characters.
- At least one UPPERCASE LETTER.
- At least one lowercase letter.
- At least one number.

Password Change Request

| Old Password*        | ••••• |
|----------------------|-------|
| New Password*        | ••••• |
| onfirm New Password* | ••••• |

If you have typed the new password and reconfirmed it correctly, the below screen will appear. Press *Continue*.

# Password Change Information

bidder.guide1 your new password has been set.

Use this new password the next time you log into your account.

CONTINUE

The system will now prompt you to choose a security hint and answer that will be used to identify the user in case the password is forgotten. Please choose the security hint you would like to use from the dropdown list and type your answer in the box. Please note that the answer is sensitive to the capital letters.

Once you have chosen your security hint and answer, press Submit.

|                   | Atlas Account Security Profile                                                                             |
|-------------------|----------------------------------------------------------------------------------------------------|
| For security purp | oses, the secret hint and answer provided will be used in the event that you have forgotten your password. |
| Please select a h | int question from the list provided and specify the answer below:                                          |
|                   | Password Hint : Favorite color                                                                             |
|                   | Answer : blue                                                                                              |
|                   | Submit Clear this form                                                                                     |

You have now successfully registered as a bidder in the eTendering system, and the following screen will appear:

| AtlasFinance Welcome Bidder USer Guide to Atlas Community |                                               |            | -                    | Home                 |
|-----------------------------------------------------------|-----------------------------------------------|------------|----------------------|----------------------|
| earch:                                                    | There are no events to                        | view.      |                      |                      |
| View Terms & Conditions                                   | Event Name                                    | Event Type | Start Date/Time      | End Date/Time:       |
|                                                           | test event nbotification t<br>invited bidders | P RFx      | 29/01/2016 05:57 EST | 26/02/2016 05:57 EST |
|                                                           | UNFPA/UNDP event<br>notification email        | RFx        | 29/01/2016 06:07 EST | 29/02/2016 06:07 EST |
|                                                           | See all of my events                          |            |                      |                      |

Please log into eTendering at least every 45 days to ensure you will keep your account active.

### 7.1.2 Forgotten password

If you forget your password, please follow the below steps to restore it.

Go to the front page <u>https://etendering.partneragencies.org</u> and press *Forgotten Password*.

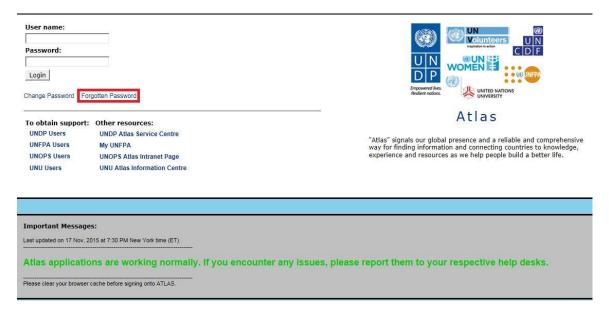

Enter your Atlas ID, which is the user name you selected during the registration process, as well as the associated email address and press *Submit*.

| Forgotten Your Password                                                                                         | d                                               |
|----------------------------------------------------------------------------------------------------|-------------------------------------------------|
|                                                                                                    | D and a secil address                           |
| Please enter your Atlas login I                                                                                 |                                                 |
| server is a second distance of the second second second second second second second second second second second | sateur et l'adresse électronique correspondante |
| Escriba su nombre de usuario                                                                                    | y la correspondiente dirección e-mail.          |
|                                                                                                    |                                                 |
|                                                                                                    |                                                 |
| Atlas Login ID: * bidder guide1                                                                                 |                                                 |
| Atlas Login ID: *  bidder.guide1                                                                                |                                                 |
| Atlas Login ID: *  bidder.guide1                                                                                |                                                 |
| Atlas Login ID: bidder.guide1                                                                                   |                                                 |
|                                                                                                    |                                                 |

The security hint that you selected during the registration process will appear. Enter the correct answer and press *Submit*. Please note that the answer is sensitive to capital letters. Kindly type the answer exactly as it was typed during the bidder registration.

| Hint Ouestio  | n : Favorite color |
|---------------|--------------------|
|               |                    |
| Hint Answer : | blue               |
| Hint Answer : | Iblue              |

An automated email will be sent to the email address for the concerned user. Use the password provided in the email to log into eTendering. After the first login, the system will prompt the user to change the password.

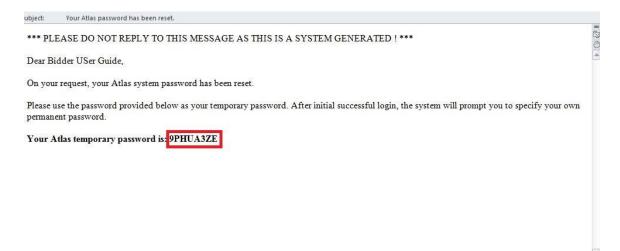

Your new password should meet the following criteria:

Plea

- Minimum 8 characters.
- At least one UPPERCASE LETTER.
- At least one lowercase letter.
- At least one number.

#### 7.1.3 Key Points to Remember when registering as a bidder

- The "event.guest" account is only to start the registration process. It does not allow any rights to submit bids.
- The information provided during the registration process (company name, user name, etc.), must be accurate and legitimate.
- Only create one bidder registration per each bidder company or individual. If you already have a profile but have forgot the password, please use the "forgotten password" link to create a new password.
- If a company is registering, it is recommended to create more than one user within the bidder profile.
- Enter a valid email address.
- When signing in with the temporary password, make sure to clear the browser history, close the browser, and to type the password correctly as per the automated email.

### 7.2 Managing Your Account

This section describes some additional features that enable the bidders to view their bidding activity and change the information in their bidder profile.

## 7.2.1 View Bidding Activity

The system record bidder activities. To view your bidding activities, click on *View Events and Place Bids*  $\rightarrow$  *My Event Activity*  $\rightarrow$  *Event Bids On*. All your bidding events that you have participated in will show.

| Atlas <sup>Finance</sup>                                                               |                                                                                          |                            |
|----------------------------------------------------------------------------------------|------------------------------------------------------------------------------------------|----------------------------|
| (»)<br>nage Events and Place                                                           | Bidder Users Guide                                                                       |                            |
| s<br>Iew Events and Place Bids                                                         | Event Activity Summary                                                                   |                            |
| ly Event Activity<br>Annuan wy Oser Contact<br>ly Bidder Profile<br>ly Categorizations | Click on number to view events below<br>Events Invited To: 1 Events Bid On:              | Events Awarded: 0          |
| l <u>y IM Settings</u><br>Jaintain IM Info - Hidden<br>w Terms & Conditions            | Search Criteria  Event Format:      Vent Format:      Date Range:      From:      Search | On Events Awarded Through: |
|                                                                                        | ⊁ Legend                                                                                 |                            |

To view the complete information of a specific bid, follow the instructions in section <u>6.5</u> <u>Ensuring there is a valid bid submitted in the system</u>.

### 7.2.2 Update Bidder Profile

To update the bidder profile, go to *Manage Events and Place Bids*  $\rightarrow$  *My Bidder Profile*. Click on each tab to change any information:

- **Main**: company website can be changed. The name of the company cannot be changed.
- Addresses: Add new or amend existing addresses.

Please note that the username and company name cannot be changed.

Press *Save* when you have finalized your changes.

| $(\gg)$                                                           | Main A                                  | ddresses                            | Contacts                          | Identific | ations |      |           |                     |
|-------------------------------------------------------------------|-----------------------------------------|-------------------------------------|-----------------------------------|-----------|--------|------|-----------|---------------------|
| Events and Place                                                  | Company E                               |                                     | 6 D.                              |           |        |      |           |                     |
| nt Activity<br>n My User Contact<br>der Profile                   | User Inform                             | ation                               |                                   |           |        | Find | First < 1 | l of 2 <u>≥ Las</u> |
| egonzations<br>Settings<br>in IM Info - Hidden<br>ms & Conditions | Email ID<br>Telephone<br>Fax<br>Address | USer Guid<br>Executive<br>123/123-1 | Director<br>231<br>Jain Address   |           | Ext    |      |           |                     |
|                                                                   | Add Co<br>Save<br>Main   Addre          |                                     | Delete<br>acts   <u>Identific</u> | ations    |        |      |           |                     |

#### 8 Appendix I: Common Definitions

**Bid** A submission of an offer on an event.

**Bid Factor** Bid requirements and evaluation criteria, that may or may not be cost-related, which factors into the award of an event. Bid factors can be of pass or fail or can be assigned weightings and used to determine the best qualified bid.

Examples of bid factors include price, product warranties, service level agreements, and defect ratings.

**Bidder** Anyone registered to place a bid on an event. The term *bidder* applies whether it is a sell event (i.e. when UNDP is selling goods) or a buy event (i.e. when UNDP is the buyer).

BusinessAn identification code that represents a high-level organization of business informationUnitusually representing an UNDP Country Office or HQ department.

Buy Event In a buy event, UNDP wants to buy goods or services. In addition to price, the creator may specify other bid factors and assign weightings, which factors into the award decision. Bidders must submit their bids, including responses to the bid factors, by a specified End Date after which time the bids are evaluated and the event is awarded. In PeopleSoft Strategic Sourcing, there are two types of buy events:

*Auction*: Also known as a reverse auction. All bids are visible to all bidders. Bidders can enter multiple bids, to beat the current highest-scoring bid.

*Sealed RFx*: Similar to a RFx event, yet also restricts the event creator from viewing the bids until after the event has ended. It is used by UNDP for Invitation to Bid (ITB) and request for Proposals (RFP) type of processes.

- **End Date** The date and time the event closes meaning that bids are no longer accepted.
- **Event** The originator of the event in the system.
- Creator
- FactorThe type of information being requested on the bid factor, such as monetary, numeric, date,Typetext, yes/no, or list.
- Preview The time available before an event's start date. During preview, bidders may view the event, and may enter bid data into the system but will not be able to submit their bid. Having a preview time for an event is optional.

**Public** An event on which any person or organization may bid.

- Event
- **RFx** A request for information or request for quote event in which each bidder bids once; bidders cannot see each other's' bids and scores.
- Sell Event Most familiarly known as an *auction*. In a sell event, the event creator offers a good or service for sale. In addition to price, the creator may specify other bid factors which helps determine the award decision. Bidders must submit their bids, including responses to the bid factors, by a specified end date at which time the bids are evaluated and the winners are declared. In PeopleSoft Strategic Sourcing, there are two types of sell events:

*Auction*: All bids and scores are visible to all bidders. Bidders can enter multiple bids, to beat the current highest-scoring bid.

*RFx*: Each bidder submits one bid by the specified end date, at which time the event creators

evaluate bids and awards the event. Bidders never see others' bids but the event creator can see all bids throughout the event.

- SetID An identification code that represents a set of control table information or tablesets. A tableset is a group of tables (records) necessary to define your organization's structure and processing options.
- **Start Date** The date and time at which the event becomes open for bidding.
- **User ID** The system identifier for the individual who generates a transaction.
- **Weighting** Both bid factors and line items are weighted to reflect their level of importance. Weighting is used to analyze and score bids.

# 9 Appendix II: List of country codes

| Country                  | Code       | Country                | Code  |
|--------------------------|------------|------------------------|-------|
| Afghanistan              | AFG10      | Ecuador                | ECU10 |
| Albania                  | ALB10      | Egypt                  | EGY10 |
| Algeria                  | DZA10      | El Salvador            | SLV10 |
| Angola                   | AGO10      | Equatorial Guinea      | GNQ10 |
| Argentina                | ARG10      | Eritrea                | ERI10 |
| Armenia                  | ARM10      | Ethiopia               | ETH10 |
| Azerbaijan               | AZE10      | Fiji                   | FJI10 |
| Bahrain                  | BHR10      | Gabon                  | GAB10 |
| Bangladesh               | BGD10      | Gambia                 | GMB10 |
| Bangkok Regional Office  | BRC10      | Geneva                 | H2410 |
| Barbados                 | BRB10      | Georgia                | GEO10 |
| Belarus                  | BLR10      | Ghana                  | GHA10 |
| Benin                    | BEN10      | Guatemala              | GTM10 |
| Bhutan                   | BTN10      | Guinea                 | GIN10 |
| Bolivia                  | BOL10      | Guinea-Bissau          | GNB10 |
| Bosnia & Herzegovina     | BIH10      | Guyana                 | GUY10 |
| Botswana                 | BWA10      | Haiti                  | HTI10 |
| Brazil                   | BRA10      | Honduras               | HND10 |
| Brussels                 | H2710      | India                  | IND10 |
| Bulgaria                 | ,<br>BGR10 | Indonesia              | IDN10 |
| Burkina Faso             | BFA10      | Iran                   | IRN10 |
| Burundi                  | BDI10      | Iraq                   | IRQ10 |
| Cairo Regional Centre    | R4410      | Jamaica                | JAM10 |
| Cambodia                 | KHM10      | Jordan                 | JOR10 |
| Cameroon                 | CMR10      | Kazakhstan             | KAZ10 |
| Cape Verde               | CPV10      | Kenya                  | KEN10 |
| Central African Republic | CAF10      | Kosovo                 | KOS10 |
| Chad                     | TCD10      | Kuwait                 | KWT10 |
| Chile                    | CHL10      | Kyrgyzstan             | KGZ10 |
| China                    | CHN10      | Laos                   | LAO10 |
| Colombia                 | COL10      | Lebanon                | LBN10 |
| Comoros                  | COM10      | Lesotho                | LSO10 |
| Congo                    | COG10      | Liberia                | LBR10 |
| Congo, DRC               | COD10      | Libyan Arab Jamahiriya | LBY10 |
| Copenhagen               | H2810      | Macedonia              | MKD10 |
| Costa Rice               | CRI10      | Madagascar             | MDG10 |
| Cote d'Ivoire            | CIV10      | Malawi                 | MWI10 |
| Croatia                  | HRV10      | Malaysia               | MYS10 |
| Cuba                     | CUB10      | Maldives               | MDV10 |
| Cyprus                   | CYP10      | Mali                   | MLI10 |
| Dem. Rep. Korea          | PRK10      | Mauritania             | MRT10 |
| Djibouti                 | DJI10      | Mauritius              | MUS10 |
| Dominican Republic       | DOM10      | Mexico                 | MEX10 |

| Country                | Code  | Country              | Code  |
|------------------------|-------|----------------------|-------|
| Moldova                | MDA10 | South Africa         | ZAF10 |
| Mongolia               | MNG10 | Sri Lanka            | LKA10 |
| Montenegro             | MNE10 | Sudan                | SDN10 |
| Morocco                | MAR10 | Sudan South (Juba)   | SSD10 |
| Mozambique             | MOZ10 | Suriname             | SUR10 |
| Myanmar                | MMR10 | Swaziland            | SWZ10 |
| Namibia                | NAM10 | Syria                | SYR10 |
| Nepal                  | NPL10 | Tajikistan           | TJK10 |
| Nicaragua              | NIC10 | Tanzania             | TZA10 |
| Niger                  | NER10 | Thailand             | THA10 |
| Nigeria                | NGA10 | Timor Leste          | TLS10 |
| Pakistan               | PAK10 | Тодо                 | TGO10 |
| Palestine              | PAL10 | Tokyo                | H2510 |
| Panama                 | PAN10 | Trinidad & Tobago    | TTO10 |
| Panama Regional Centre | R4610 | Tunisia              | TUN10 |
| Papua New Guinea       | PNG10 | Turkey               | TUR10 |
| Paraguay               | PRY10 | Turkmenistan         | TKM10 |
| Peru                   | PER10 | Uganda               | UGA10 |
| Philippines            | PHL10 | Ukraine              | UKR10 |
| Romania                | ROU10 | UN Volunteers        | UNV10 |
| Russian Federation     | RUS10 | UNDP1                | UNDP1 |
| Rwanda                 | RWA10 | United Arab Emirates | ARE10 |
| Samoa                  | WSM10 | Uruguay              | URY10 |
| Sao Tome & Principe    | STP10 | Uzbekistan           | UZB10 |
| Saudi Arabia           | SAU10 | Venezuela            | VEN10 |
| Senegal                | SEN10 | Vietnam              | VNM10 |
| Serbia                 | SRB10 | Washington           | H2610 |
| Sierra Leone           | SLE10 | Yemen                | YEM10 |
| Slovak Republic        | SVK10 | Zambia               | ZMB10 |
| Somalia                | SOM10 | Zimbabwe             | ZWE10 |
|                        |       |                      |       |

### 10 Appendix III: In case of event changes in line items or bid factors

If UNDP amends the bid event, an automatic email notification will be sent by eTendering to all bidders who fall into one of the below categories:

- 4.2.1 Accept Invitation Express interest to participate in bid
- Been invited directly by UNDP
- Already submited a bid on the original version of the Bid Event.

Please refer to the below screenshot for an example of an automatic notification in the case of event changes:

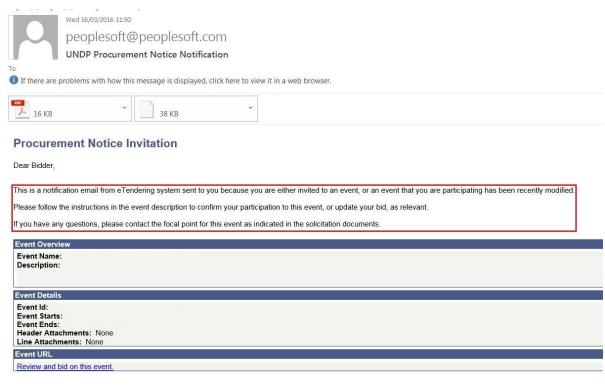

The amendments may consist of various aspects, for example extended deadline for submission of bid, changes in terms and conditions, specifications, additional documentation, or changes in various requirements.

This annex applies to actions the bidder has to take if changes have been made to bid factors or line items in the event, if the bidder has already posted or saved a bid for later on the previous event version.

If changes have been made to the line items or bid factors, the bidder have to cancel their previous bid and submit a new bid. If the bidder does not take any action after changes to the bid factors or line items, their old bid will no longer comply to the event requirements and it will be disqualified by the system and may not be considered for evaluation!

After the bid has been amended, the bidder must view the bidding event and all attachments in eTendering to make sure they have taken note of all changes.

To view the event, go to Manage Events and Place Bids  $\rightarrow$  View Events and Place Bids  $\rightarrow$  and search for the relevant Event ID. When entering the event main page, please look at all information and attachments to review the amendments.

In this example three changes have been made to the event, which have all been entered in the description field on the event main page:

Bidding Shortcuts: View, Edit or Copy from Saved Bids

- One line item has been removed.
- One new line item has been added.
- One new bid factor has been added.

#### **Event Details**

|                                                                                   |                                                                               |               |                |         |          |                                                                  | View     | v Your Bid A<br>v Bidding Do<br>ad XML Bio |                    |               |     |
|-----------------------------------------------------------------------------------|-------------------------------------------------------------------------------|---------------|----------------|---------|----------|------------------------------------------------------------------|----------|--------------------------------------------|--------------------|---------------|-----|
| Event Nar                                                                         | me: Bid                                                                       | lder User Gui | de February 2  | 2016    |          |                                                                  |          |                                            |                    |               |     |
| Event ID:                                                                         | UN                                                                            | IDP1-000000   | 0612           |         |          | My Bid Status:                                                   |          |                                            |                    |               |     |
| Event For                                                                         | mat/Type: Sel                                                                 | ll Event      | RFx            |         |          |                                                                  |          |                                            |                    |               |     |
| Event Ro                                                                          | und: 1                                                                        |               |                |         |          |                                                                  |          |                                            |                    |               |     |
| Event Ver                                                                         | sion: 2                                                                       |               |                |         |          |                                                                  |          |                                            |                    |               |     |
| Event Sta                                                                         | rt Date: 31/(                                                                 | 03/2016 05:3  | 1 EDT          |         |          |                                                                  |          |                                            |                    |               |     |
| Event End                                                                         | d Date: 28/0                                                                  | 04/2016 04:3  | 1 EDT          |         |          |                                                                  |          |                                            |                    |               |     |
| Event Des                                                                         | scription:<br>ving changes have                                               | e been made   | to this event: | 1       |          |                                                                  |          |                                            |                    |               |     |
| - One nev                                                                         |                                                                               | en added.     |                |         |          | Payment Terms:<br>My Bids:<br>Edits to Submitt<br>Multiple Bids: |          | 1 In-Proce<br>Allowed<br>Not Allow         | ess and Sub<br>red | mitted        | < > |
| - One new<br>- One new<br>Contact:<br>Phone:<br>Email:<br>Online Dis              | v line item has bee<br>v bid factor has be<br>scussion:                       | en added.     |                | ★ Bid F |          | My Bids:<br>Edits to Submitte<br>Multiple Bids:                  |          | Allowed<br>Not Allow                       |                    | mitted        | ~   |
| - One nev<br>- One nev<br>Contact:<br>Phone:<br>Email:<br>Online Dis<br>Live Chat | v line item has bee<br>v bid factor has be<br>scussion:<br>Help:              | en added.     | Lines I        |         | Required | My Bids:<br>Edits to Submitte<br>Multiple Bids:<br>© Lir         | ed Bids: | Allowed<br>Not Allow                       |                    | mitted        | ~~  |
| - One nev<br>- One nev<br>Contact:<br>Phone:<br>Email:<br>Online Dis<br>Live Chat | v line item has bee<br>v bid factor has be<br>scussion:<br>Help:              | en added.     | Lines I        | ★ Bid F | Required | My Bids:<br>Edits to Submitte<br>Multiple Bids:                  | ed Bids: | Allowed<br>Not Allow                       |                    | <u>mitted</u> | ~   |
| - One new<br>- One new<br>Contact:<br>Phone:<br>Email:<br>Online Dis<br>Live Chat | v line item has bee<br>v bid factor has be<br>scussion:<br>Help:<br>All Lines | en added.     | Find   Vie     |         | Required | My Bids:<br>Edits to Submitte<br>Multiple Bids:<br>© Lir         | ed Bids: | Allowed<br>Not Allow                       | red<br>Requested   | Status        | ~   |

If you wish to bid on the new event, **you must first cancel your previous bid in the system**. If you leave your old bid in the system, it will be disqualified by the system and may not be considered for evaluation stage as it no longer fulfils the new minimum criteria.

To cancel your previous bid, click on *View, Edit or Copy from Saved Bids*.

| Atlas <sup>Finance</sup>                                                                                                    | Welcome Elis                                   | sabet Elisabet, Your Atlas Financo                                   | e Last Login Datetime : 3 | 1.Mar.2016 11:41:55 GMT                                                                                           |
|----------------------------------------------------------------------------------------------------|------------------------------------------------|----------------------------------------------------------------------|---------------------------|----------------------------------------------------------------------------------------------------|
| Manage Events and Place Bids                                                                                                    | Event Details                                  |                                                                      |                           |                                                                                                    |
| Monage Events and Place Bids     My Event Activity     Maintain My User Contact     My Bidder Profile     My Categorizations     My Link Settings     Maintain IM Info - Hidden     View Terms & Conditions |                                                |                                                                      | Bidding Shortcuts:        | View, Edit or Copy from Saved Bids<br>View Your Bid Activity<br>View Bidding Documents<br>Upload XML Bid Response |
|                                                                                                    | Event Name:<br>Event ID:<br>Event Format/Type: | Bidder User Guide February 2016<br>UNDP1-000000612<br>Sell Event RFx | My Bid Status:            |                                                                                                    |
|                                                                                                    | Event Round:<br>Event Version:                 | 1<br>2                                                               |                           |                                                                                                    |
|                                                                                                    | Event Start Date:                              | 31/03/2016 05:31 EDT                                                 |                           |                                                                                                    |

Press *Cancel.* Do not press on edit when you want to resubmit a new bid after changes to the event! Cancel your previous bid and create a new bid, otherwise the system will default to the old bid event and you bid will still not comply to the new requirements.

| 1:<br>age Events and Place Bids                                                                                                    | View, Edit or                                                                                                    | r copy fror                                                                    | n Sav                  | ed Bids                 |             |                                                             |                                    |                    |  |
|----------------------------------------------------------------------------------------------------|----------------------------------------------------------------------------------------------------|--------------------------------------------------------------------------------|------------------------|-------------------------|-------------|-------------------------------------------------------------|------------------------------------|--------------------|--|
| ew Events and Place Bids<br>v Event Activity                                                                                                    | 12 Lander 12 Lander 19 Lander 19 Lander |                                                                                |                        |                         |             | Welcome, Asha Deep Foundation (NGO)                         |                                    |                    |  |
| Maintain My User Contact     My Bidder Profile     My Categorizations     My IM Settings     Maintain IM Info - Hidden     View Terms & Conditions | Event Name:<br>Event ID<br>Event Format/Type:<br>Event Start Date:<br>Event End Date:                                                                                                    | Bidder User G<br>UNDP1-00000<br>Sell Event<br>31/03/2016 05:<br>28/04/2016 04: | 00612<br>RFx<br>31 EDT | uary 2016               |             | Event Round:<br>Event Version:<br>Multiple Bids<br>Currency | 1<br>2<br>Not Allowed<br>US Dollar |                    |  |
|                                                                                                    |                                                                                                    |                                                                                |                        |                         |             |                                                             | l B                                | Tirst 🚺 1 of 1 💟 L |  |
|                                                                                                    | Bid ID Round Version                                                                                                    | Bid Status                                                                     | Event<br>Status        | Bid Last Saved          |             |                                                             |                                    |                    |  |
|                                                                                                    | 1 1 2                                                                                                    | Posted I                                                                       | Posted                 | 31/03/2016 05:48<br>EDT | <u>View</u> | Edit Bid R                                                  | esponse                            | Copy Cancel Uploa  |  |

Confirm the cancellation by clicking on *Cancel This Bid*.

| Atlas <sup>Finance</sup>                                                                                                    | Welcome Elis                                                                                                    | abet Elisabet, Your Atlas                                                                     | Finance Last                   | t Login Datetime:31 |  |  |  |  |
|----------------------------------------------------------------------------------------------------|----------------------------------------------------------------------------------------------------|-----------------------------------------------------------------------------------------------|--------------------------------|---------------------|--|--|--|--|
| Manage Events and Place Bids                                                                                                    | Cancel Bid                                                                                                    |                                                                                               |                                |                     |  |  |  |  |
| View Events and Place Bids     View Events and Place Bids     My Event Activity     Maintain My User Contact     My Bidder Profile     My Categorizations     My IM Settings     Maintain IM Info - Hidden     View Terms & Conditions | Business Unit:<br>Event ID:<br>Event Name:<br>Bid ID:<br>Bid Status:<br>Last Saved:<br>Cancel This Bi<br>Return to Event Sear | UNDP1<br>0000000612<br>Bidder User Guide February 2016<br>1<br>Posted<br>31/03/2016 05:48 EDT | Event Round:<br>Event Version: | 1<br>2<br>Buy       |  |  |  |  |

The below message will appear. Reconfirm the cancellation again by clicking on Yes.

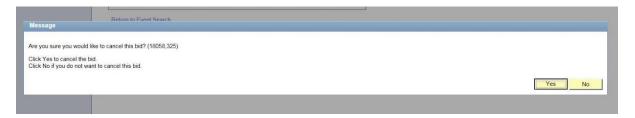

Your bid will now be cancelled, and you can resubmit a new bid in the system. To submit a new bid, follow the normal steps for bid submission from the beginning, as briefly described below.

Do not copy from previous bid, as the system will default to the old bid event and you bid will not comply to the new requirements. It is the bidders' responsibility to ensure that they have a valid, submitted bid in the system corresponding to the latest event version at the closing deadline.

To submit a new bid, you must first enter the main page of the event by going to *Manage Events and Place Bids*  $\rightarrow$  *View Events and Place Bids*  $\rightarrow$  and search for the relevant Event ID. When entering the bid event, press on *Submit Bid*.

Fill out all answers to the bid factors and prices for the line items. Please remember to upload all attachments, as they will not be saved from the previous bid that is now cancelled. When you are ready, press *Submit Bid*.

| Allas                                                                   |                                                                                                    |                                                                                                    |                         |                        |                    |                        |                      |     |   |  |  |  |  |
|-------------------------------------------------------------------------|----------------------------------------------------------------------------------------------------|----------------------------------------------------------------------------------------------------|-------------------------|------------------------|--------------------|------------------------|----------------------|-----|---|--|--|--|--|
| Menu 🗖                                                                  |                                                                                                    |                                                                                                    |                         |                        |                    |                        |                      |     |   |  |  |  |  |
| Search:                                                                 |                                                                                                    |                                                                                                    |                         |                        |                    |                        |                      |     |   |  |  |  |  |
| <b>&gt;</b>                                                             | Hide Event Quest                                                                                                    | tions                                                                                                    |                         |                        |                    |                        |                      |     |   |  |  |  |  |
| Manage Events and Place Bids<br>– View Events and Place Bids            | Event Questions                                                                                                    |                                                                                                    |                         |                        |                    |                        |                      |     |   |  |  |  |  |
| <ul> <li>My Event Activity</li> <li>Maintain My User Contact</li> </ul> | Bid Required                                                                                                    | Ct Ideal Response                                                                                                    | Required                |                        |                    |                        |                      |     |   |  |  |  |  |
| - My Bidder Profile                                                     |                                                                                                    | 4                                                                                                    |                         | 1-3 of 3 Next Question | 005                |                        |                      |     |   |  |  |  |  |
| <ul> <li>My Categorizations</li> <li>My IM Settings</li> </ul>          | A. (*                                                                                                    | ★ C Do you accept UNDPs General Terms and Conditions attached in this Bid Event.                                                                                                |                         |                        |                    |                        |                      |     |   |  |  |  |  |
| Maintain IM Info - Hidden     View Terms & Conditions                   |                                                                                                    |                                                                                                    |                         |                        |                    |                        |                      |     |   |  |  |  |  |
| - view remis & conditions                                               | Response:                                                                                                    | Yes 🗸                                                                                                    |                         | Weighting              |                    |                        |                      |     |   |  |  |  |  |
|                                                                         | Ideal:                                                                                                    | Yes                                                                                                    |                         |                        |                    | Add Comm               | ents or Attachments  |     |   |  |  |  |  |
|                                                                         |                                                                                                    |                                                                                                    |                         |                        |                    |                        |                      |     |   |  |  |  |  |
|                                                                         | A (*                                                                                                    |                                                                                                    |                         |                        |                    |                        |                      |     |   |  |  |  |  |
|                                                                         | Have yo                                                                                                    | ★ ✓ Have you provided Price and Delivery Schedule form: Fully completed and duly authorized?                                                                                    |                         |                        |                    |                        |                      |     |   |  |  |  |  |
|                                                                         | Response:                                                                                                    | Yes 🔽                                                                                                    |                         |                        |                    | Weighting              |                      |     |   |  |  |  |  |
|                                                                         | Ideal:                                                                                                    | Yes                                                                                                    |                         |                        |                    | Add Comm               | ents or Attachments  |     |   |  |  |  |  |
|                                                                         |                                                                                                    |                                                                                                    |                         |                        |                    |                        |                      |     |   |  |  |  |  |
|                                                                         | + 4                                                                                                    |                                                                                                    |                         |                        |                    |                        |                      |     |   |  |  |  |  |
|                                                                         | ★ ✓ Have you provide the Bid Submission Form, signed by an authorized representative of the entity submitting the bid and such submissions would be binding on the bidding entity |                                                                                                    |                         |                        |                    |                        |                      |     |   |  |  |  |  |
|                                                                         |                                                                                                    | Yes                                                                                                    |                         | Weighting              |                    |                        |                      |     |   |  |  |  |  |
|                                                                         |                                                                                                    |                                                                                                    |                         |                        |                    |                        |                      |     |   |  |  |  |  |
|                                                                         | Ideal: Yes Add Comments or Attachments                                                                                                    |                                                                                                    |                         |                        |                    |                        |                      |     |   |  |  |  |  |
|                                                                         |                                                                                                    |                                                                                                    |                         |                        |                    |                        |                      |     |   |  |  |  |  |
|                                                                         | Step 2: Enter Line                                                                                                    |                                                                                                    |                         |                        |                    |                        |                      |     |   |  |  |  |  |
|                                                                         |                                                                                                    | This event contains one or more individual lines that await your bid response. Some or all lines may require your bid in order for<br>consideration by the Event Administrator. |                         |                        |                    |                        |                      |     |   |  |  |  |  |
|                                                                         | Lines in This Eve                                                                                                    |                                                                                                    |                         |                        |                    |                        |                      |     |   |  |  |  |  |
|                                                                         |                                                                                                    |                                                                                                    |                         |                        |                    |                        |                      |     |   |  |  |  |  |
|                                                                         |                                                                                                    | Lines That Require a Response: 2<br>Your Total Line Pricing: 6.000.0000 USD                                                                                                    |                         |                        |                    |                        |                      |     |   |  |  |  |  |
|                                                                         | Total Total Eller                                                                                                    | 0,000.000                                                                                                    | 0.030                   |                        |                    |                        |                      |     |   |  |  |  |  |
|                                                                         | Hide Line Detail                                                                                                    |                                                                                                    |                         |                        |                    |                        |                      |     |   |  |  |  |  |
|                                                                         | ★Bid Required                                                                                                    | Dine Comme                                                                                                    | nts/Files               |                        |                    |                        |                      |     |   |  |  |  |  |
|                                                                         |                                                                                                    |                                                                                                    | l 🗾 Pr                  | revious Lines 1-2 of 2 | Next Lines         |                        | 5                    | -   |   |  |  |  |  |
|                                                                         | Line Desc                                                                                                    | ription                                                                                                    | Unit                    |                        |                    | Your Unit Bid<br>Price | Your Total Bid Price |     |   |  |  |  |  |
|                                                                         | 1 ★ comp                                                                                                    | witer                                                                                                    | DOZ                     | 10.0000                |                    | 100.000000             | 1,000.0000 USD       | Bid | Q |  |  |  |  |
|                                                                         |                                                                                                    | ighter Stabilo Yellow                                                                                                    | EA                      | 50.0000                |                    | 100.000000             | 5,000.0000 USD       | Bid | 0 |  |  |  |  |
|                                                                         | 2 🗶 Highi                                                                                                    | Igniel Stabilo Fellow                                                                                                    | EA                      | 50.0000                | 50.0000            | 100.000000             | 5,000.0000 030       | DIU | 2 |  |  |  |  |
|                                                                         | At any point in the                                                                                                    | bid response process you may                                                                                                    | save an in-progress bid | and resume comp        | letion at later ti | ime. When your         | bid                  |     |   |  |  |  |  |
|                                                                         |                                                                                                    | ete, submit for consideration.                                                                                                    |                         |                        |                    |                        |                      |     |   |  |  |  |  |
|                                                                         |                                                                                                    |                                                                                                    |                         |                        |                    |                        |                      |     |   |  |  |  |  |
|                                                                         | Submit Bid Save for Later Validate Entries                                                                                                    |                                                                                                    |                         |                        |                    |                        |                      |     |   |  |  |  |  |
|                                                                         |                                                                                                    |                                                                                                    |                         |                        |                    |                        |                      |     |   |  |  |  |  |
|                                                                         | Return to Event Se                                                                                                    | arch                                                                                                    |                         |                        |                    |                        |                      |     |   |  |  |  |  |

You will now receive an email notification confirming that your new bid is posted.

#### 10.1 Key Points to Remember

- Do not edit or copy from previous bid when resubmitting your bid after changes to the event!
- Cancel your previous bid and create a new bid from scratch.
- Remember to review the event carefully to make sure your bid is valid according to the changes.
- If the bidder has posted a bid to an old version of an event, and not submits a new one after changes to bid factors and line items, the event will not be
- If no changes have been made to bid factors or line items, it is possible to edit the bid without cancelling the previous bid.